#### **Chapter 1: Amazon Web Services for Serverless**

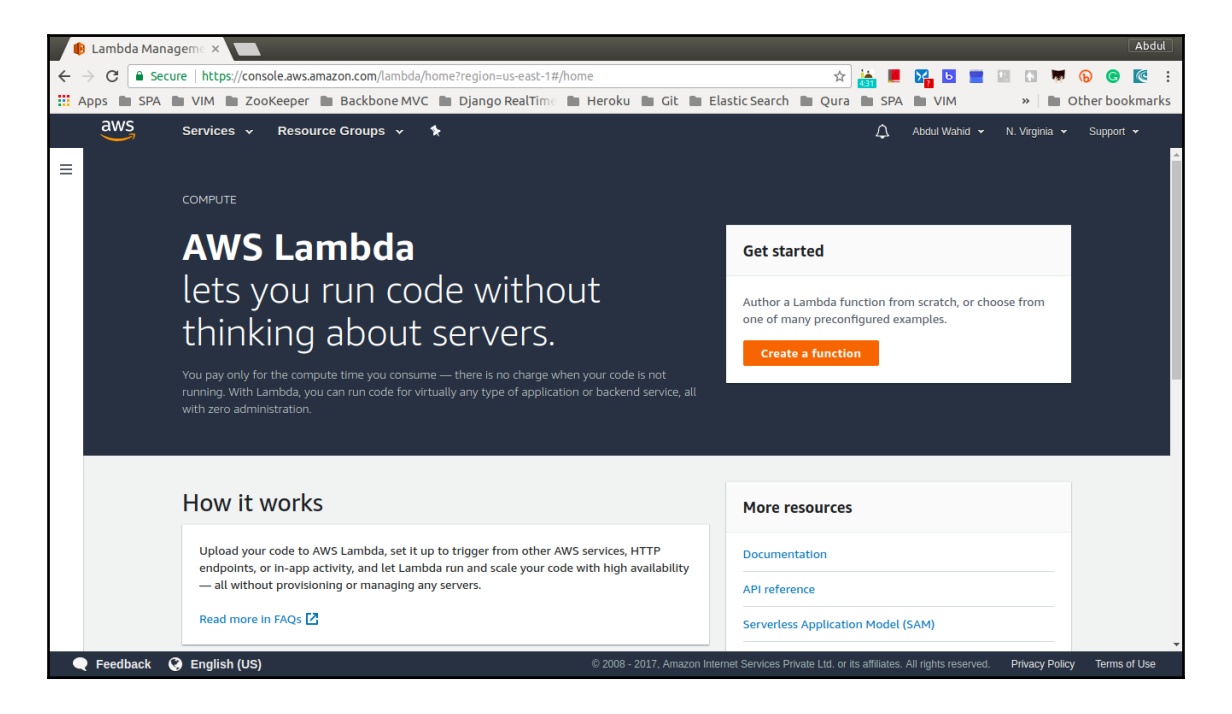

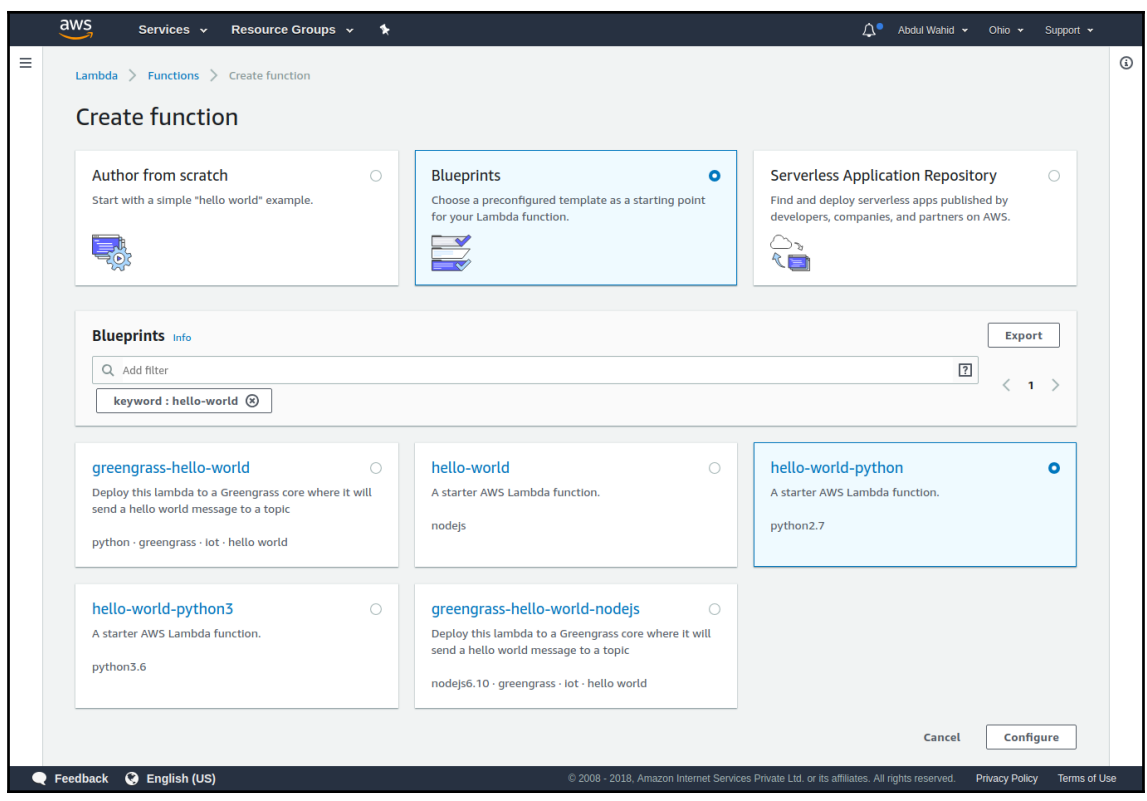

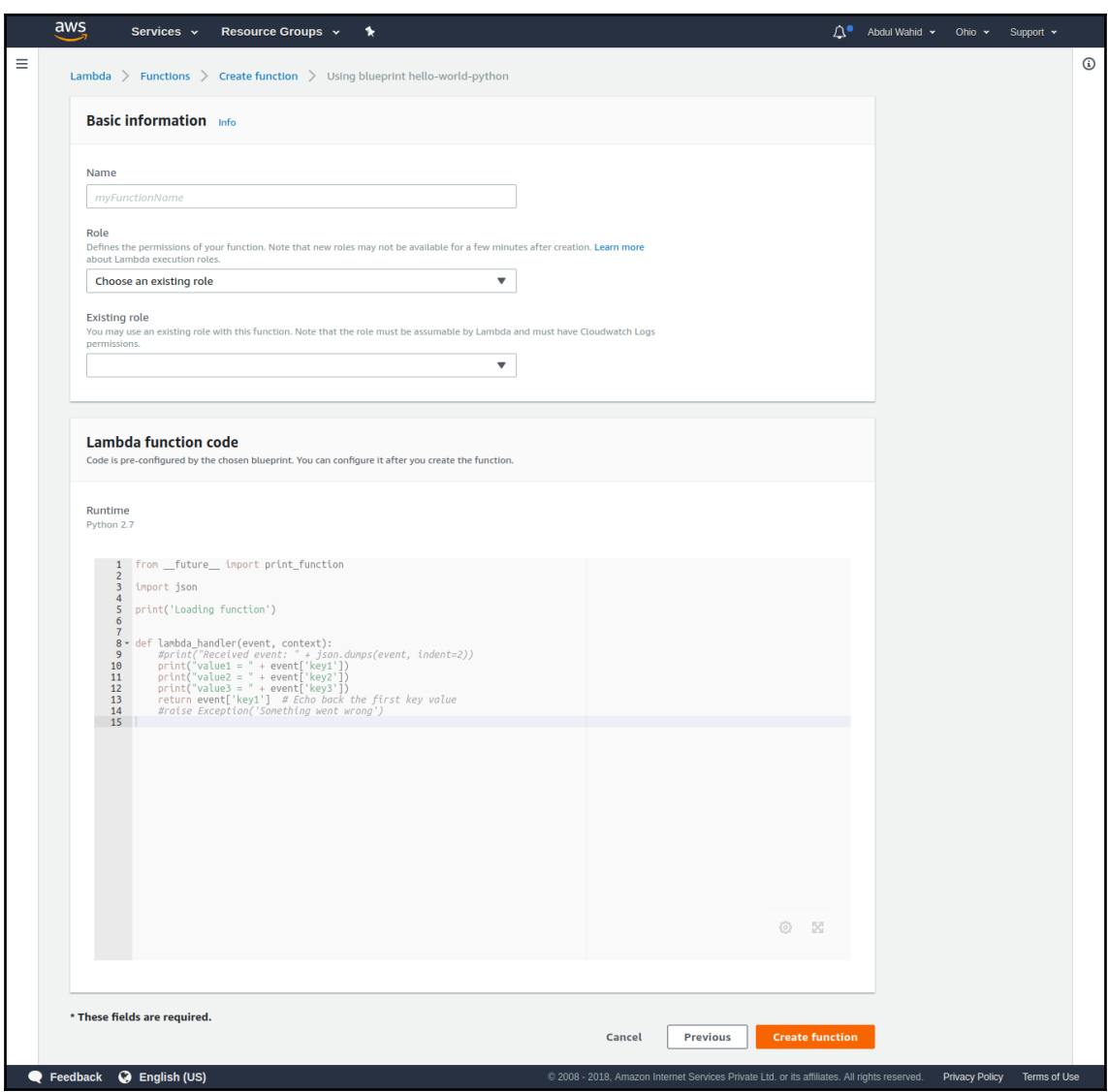

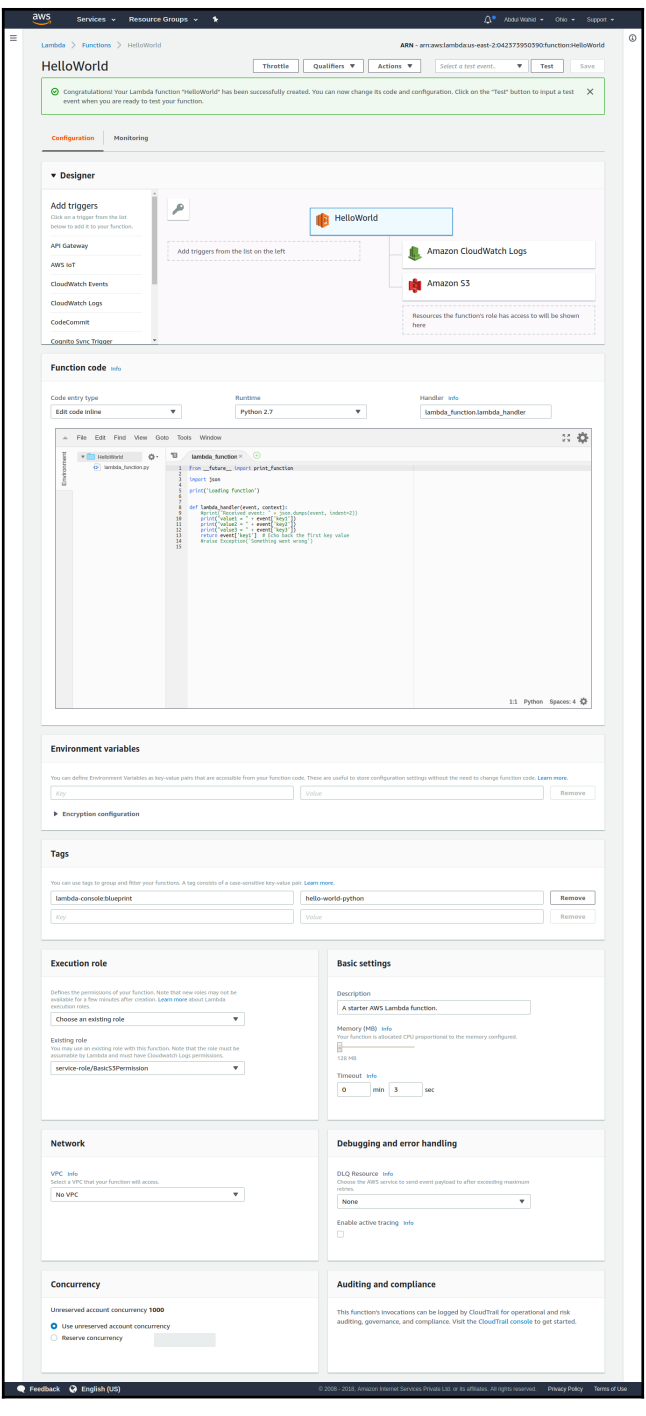

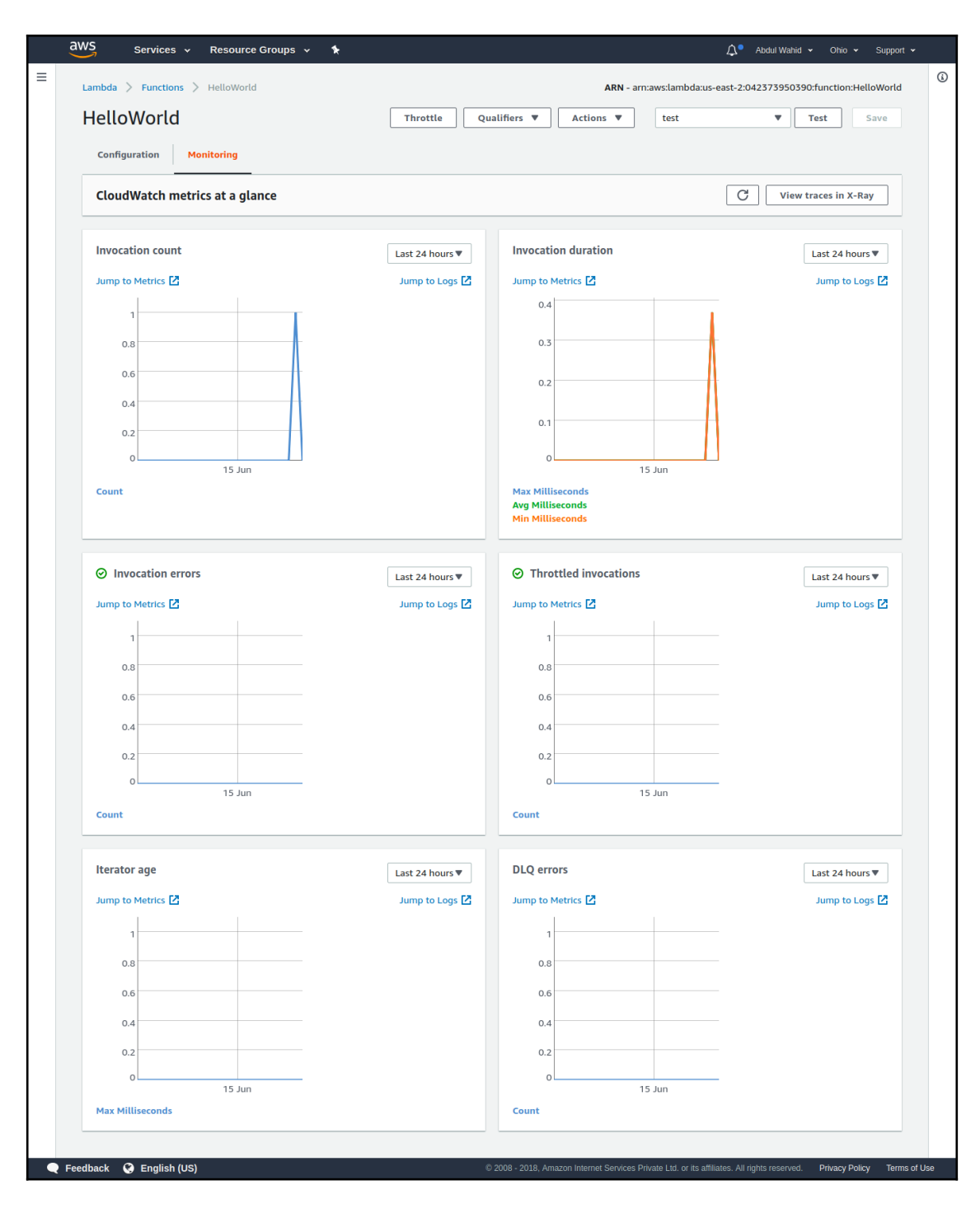

**[ 5 ]**

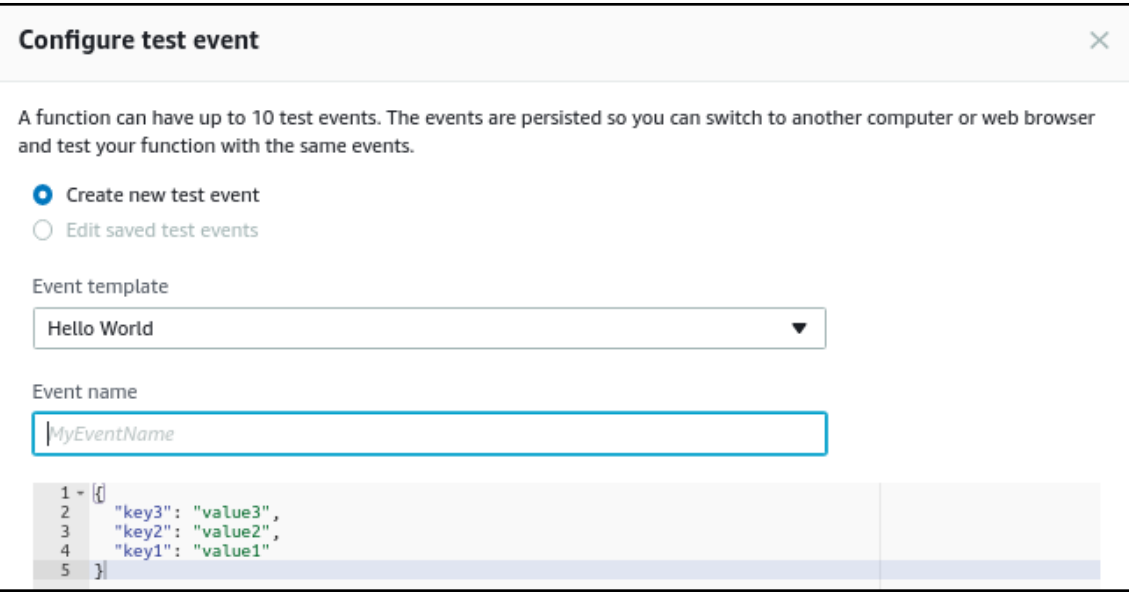

 $\overline{\phantom{0}}$ 

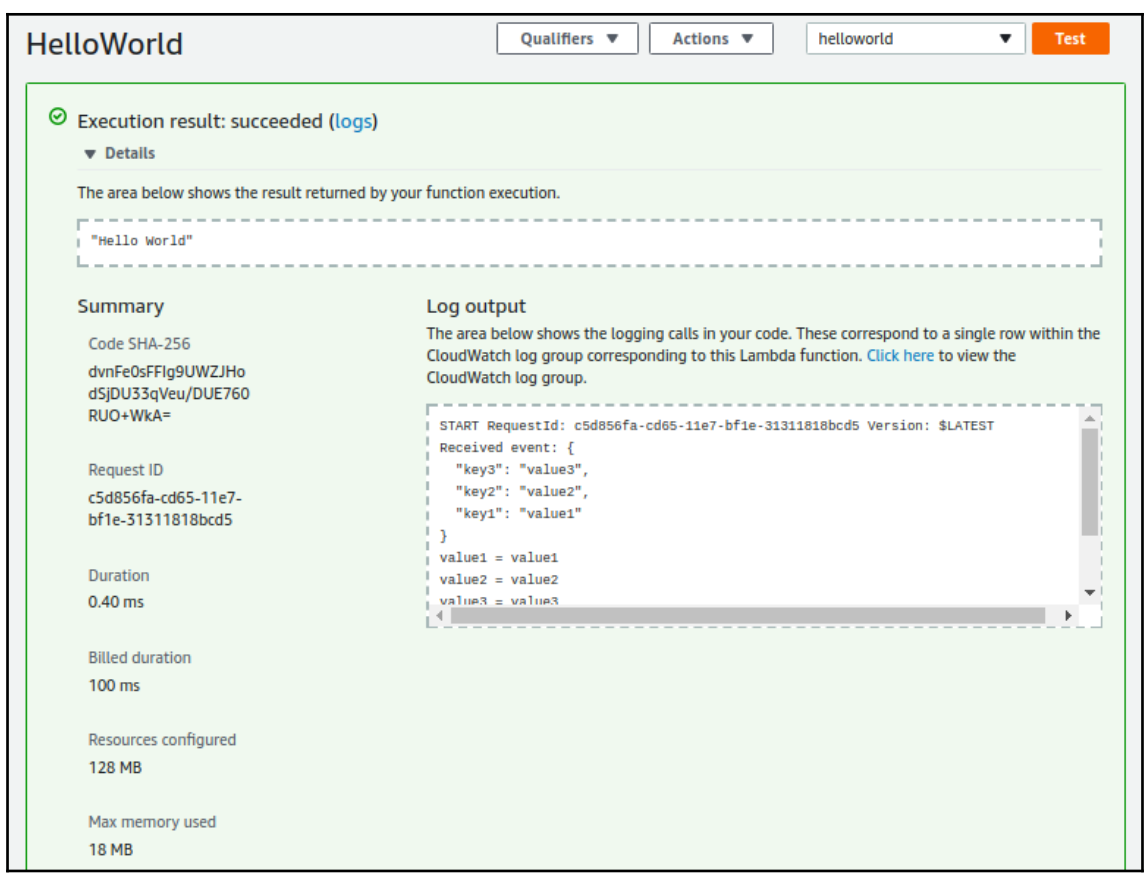

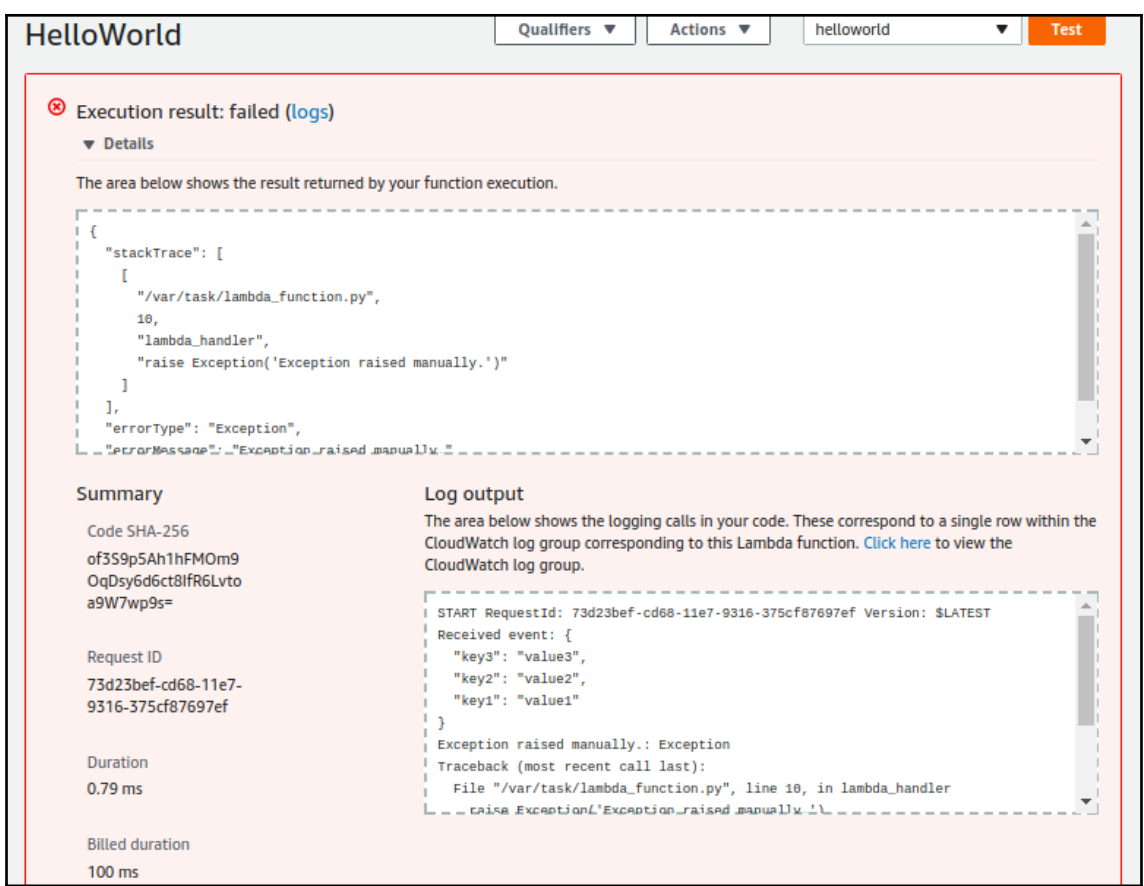

```
lambda_function.py
      1 from __ future__ import print_function
      \overline{2}\mathbf{3}import json
      \sqrt{4}from datetime import datetime
      5
      \sqrt{6}print('Loading function')
      \overline{7}\, 89 - def lambda_handler(event, context):
                  current_time = datetime.now()<br>print ('Hello World with Request ID {0}'.format(context.aws_request_id))<br>print ("Function executed on {0}"\<br>.format(current_time.strftime('%d-%b-%Y at %H:%M:%S') ))
    10
    11
    12
    13
    14
```
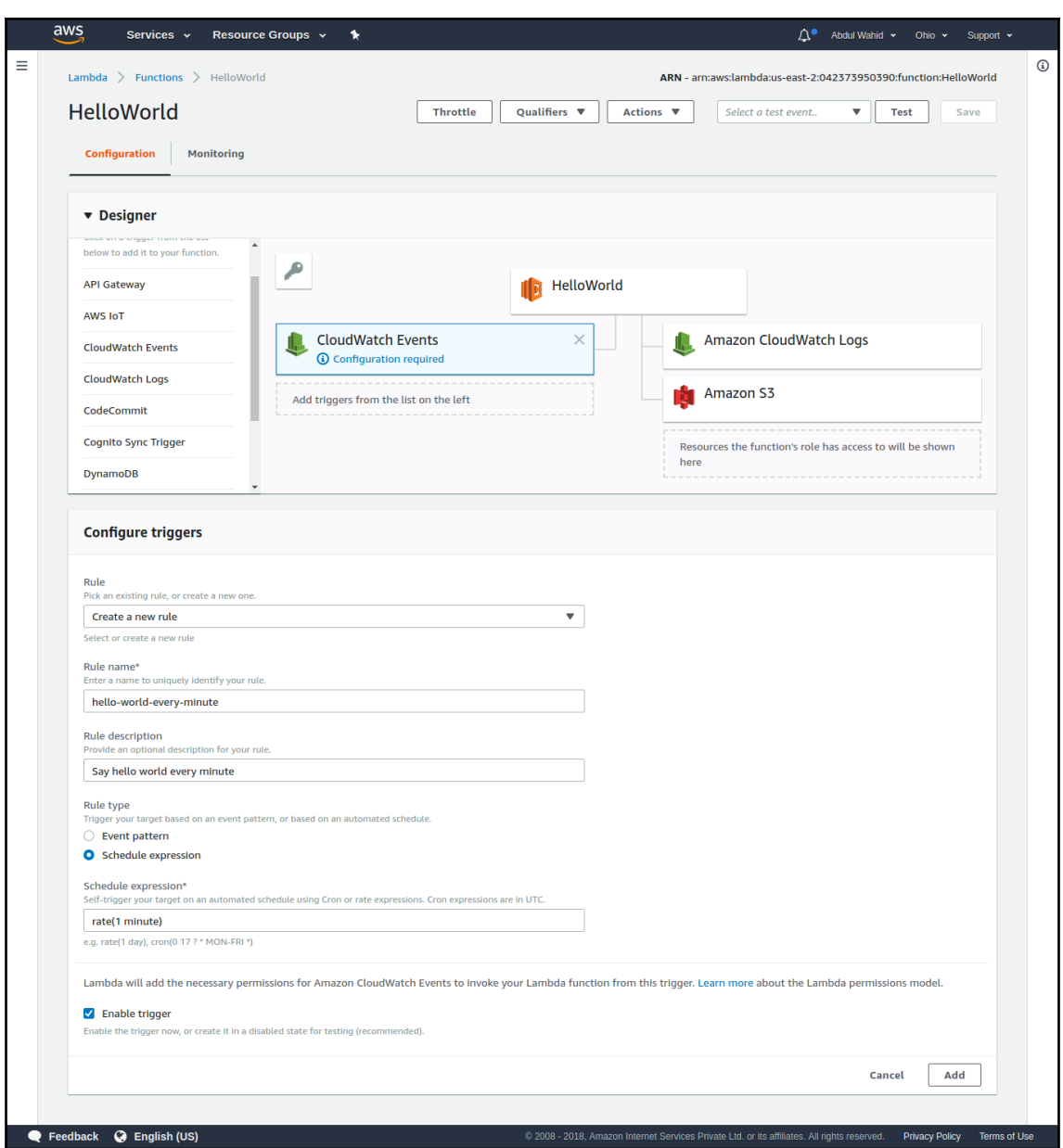

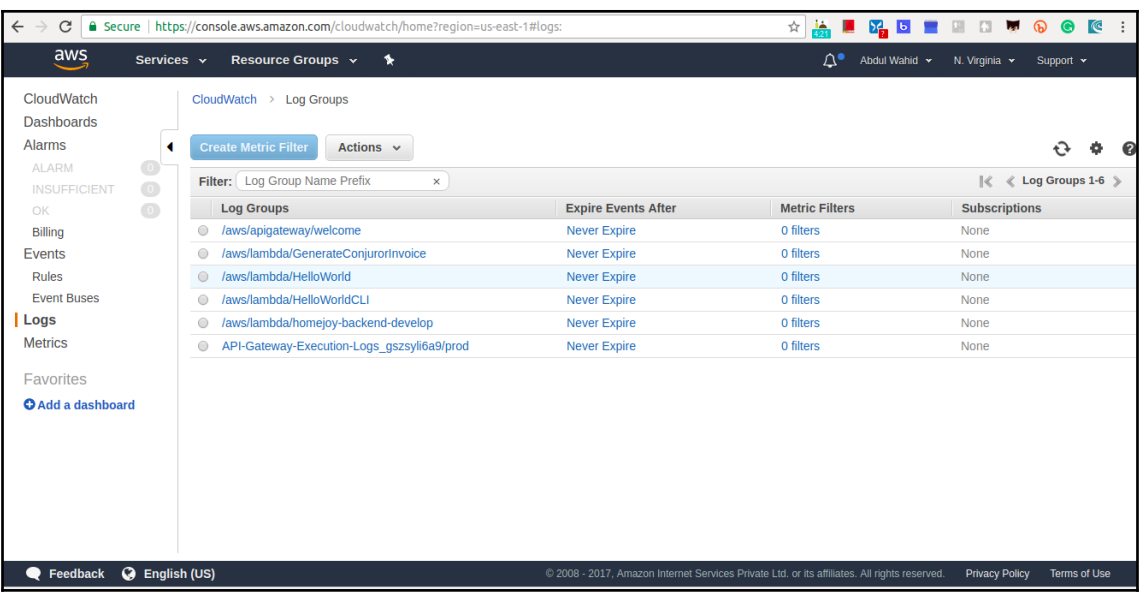

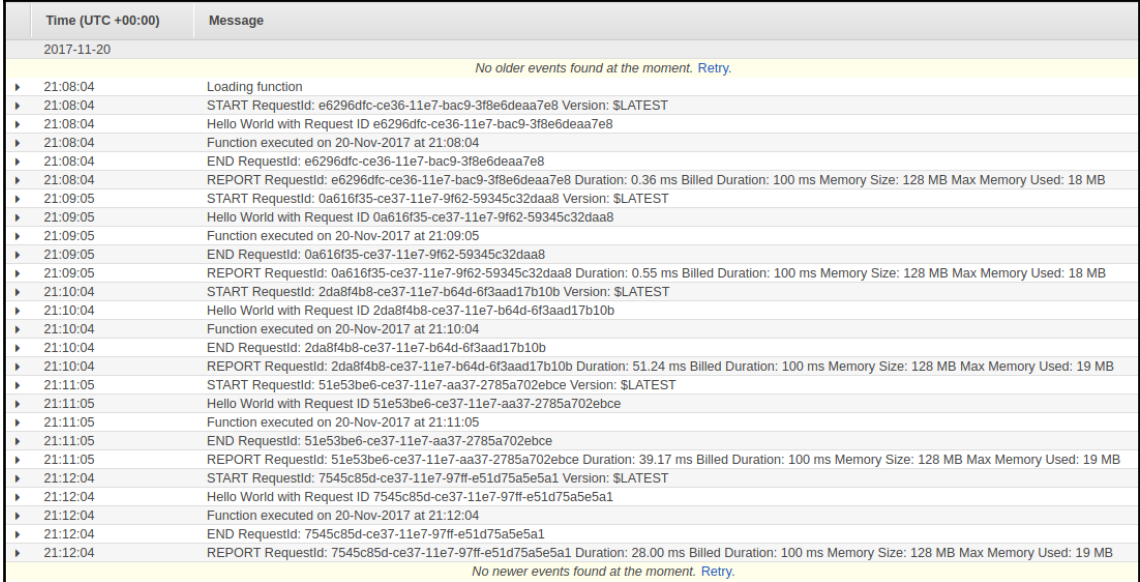

```
lambda_function.py
          from future import print function
     \overline{1}\overline{2}\overline{3}import ison
     \overline{4}print('Loading function')
     5
     6\overline{6}\overline{7}8 def lambda_handler(event, context):
               data = {\text{``message": "Hello World returned in JSON"} }9
               headers = \{ "Content-Type": "application/json"\}10
               return Q"statusCode": 200,
    11
                          \left[ "headers": headers, \left\{ \right\}<br>"body": json.dumps(data)}
    1213
```
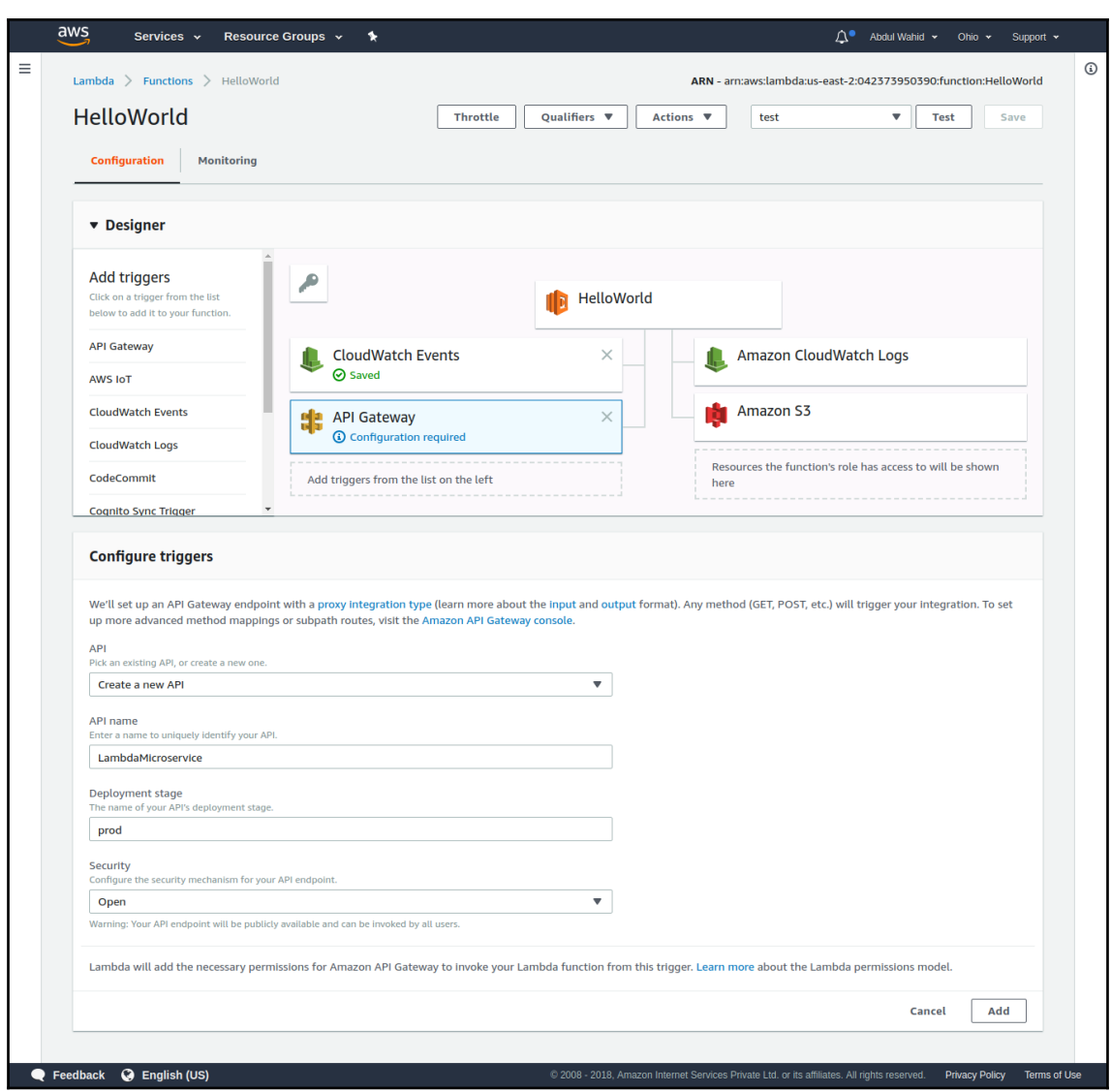

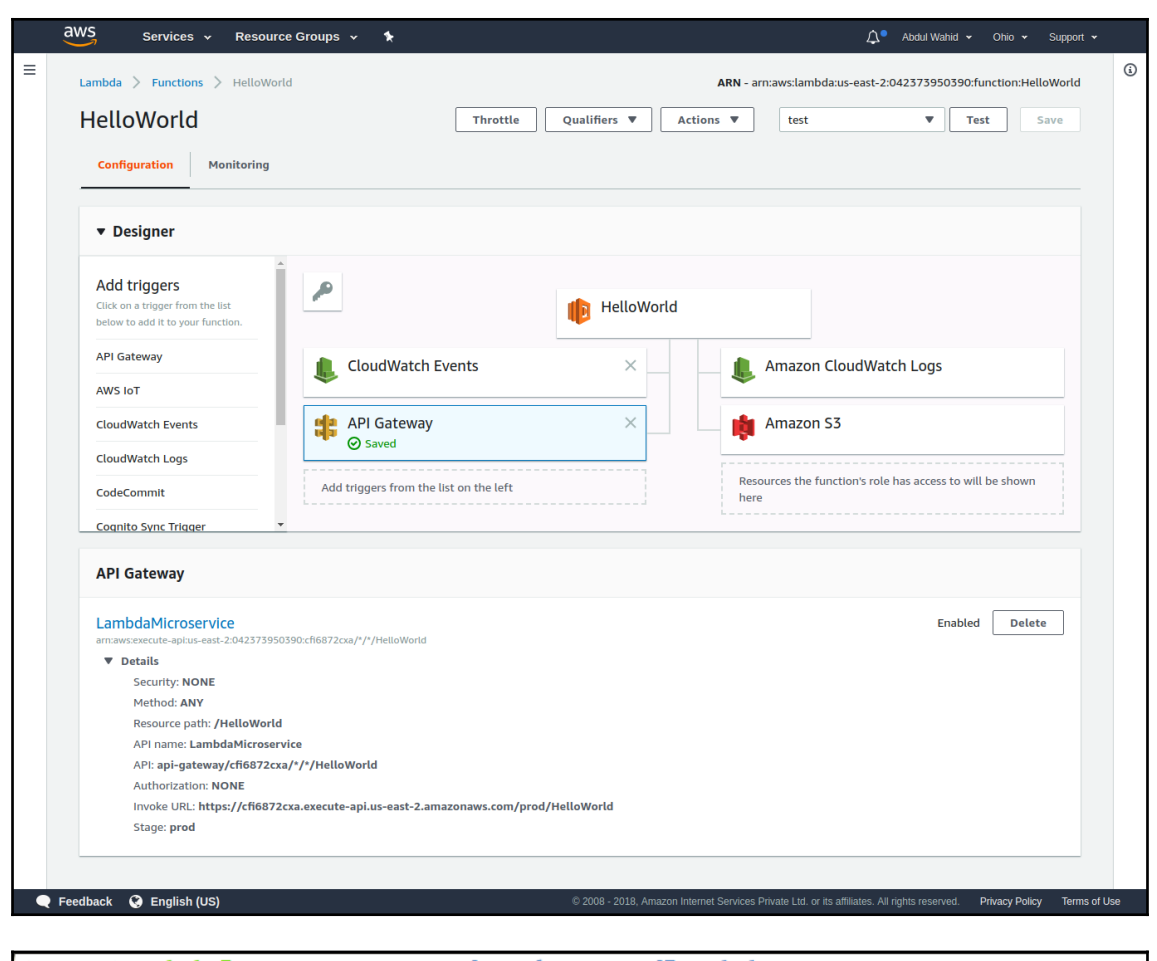

(.env) abdulw@ULTP-711:~/workspace/lambda\_poc\$ aws configure AWS Access Key ID [ \*\*\*\*\*\*\*\*\*\*\*\*\*\*\*\* QAPA]: AWS Secret Access Key [ \*\*\*\*\*\*\*\*\*\*\*\*\*\*\*\* u98V]:  $\sqrt{D}$  Default region name [ap-south-1]: Default output format [json]: (.env) abdulw@ULTP-711:~/workspace/lambda\_poc\$

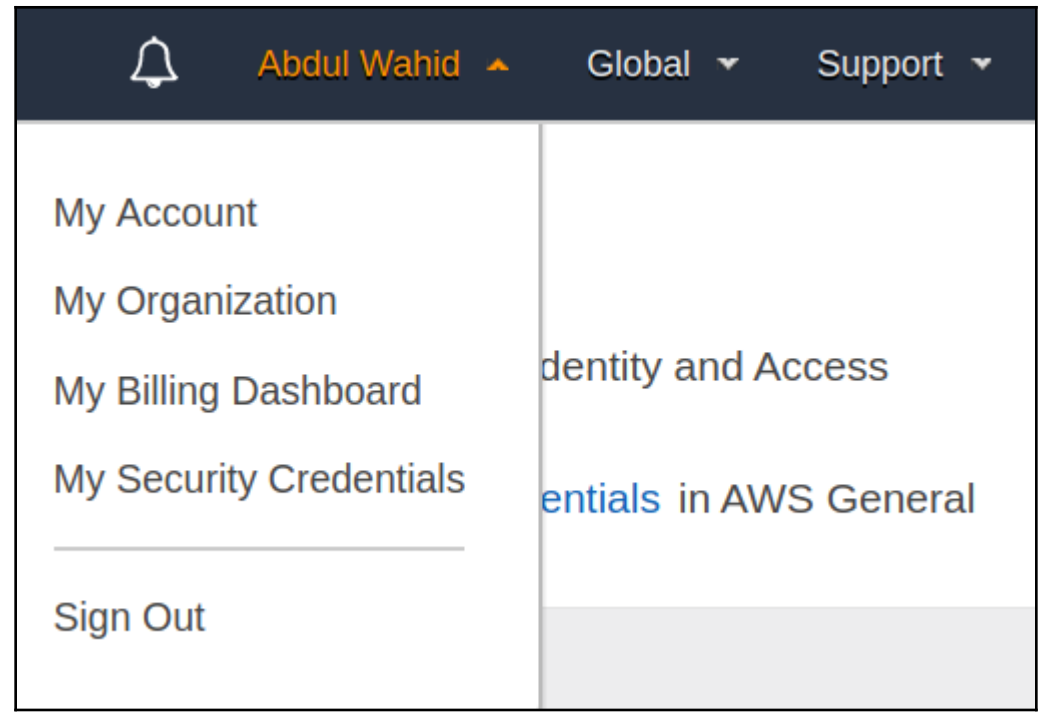

```
handler.py x
        from future import print function
   \mathbf{1}\overline{2}print('Loading function')
   \overline{\mathbf{3}}\overline{4}\overline{5}def lambda handler(event, context):
   6
              return "Hello World ! Response by lambda function."
   \overline{7}8
```

```
abdulw@ULTP-711.~/workspace/lambda_poc$ ls
handler.pv
abdulw@ULTP-711.~/workspace/lambda pocS cat handler.pv
from __future__ import print_function
print('Loading function')
def lambda_handler(event, context):
    return "Hello World ! Response by lambda function."
abdulw@ULTP-711:~/workspace/lambda_poc$ zip -r hello world package.zip handler.py
 adding: handler.py (deflated 22%)
abdulw@ULTP-711:~/workspace/lambda_poc$ ls
handler.py hello_world_package.zip
abdulw@ULTP-711:~/workspace/lambda_poc$
```
hbdulw@ULTP-711:~/workspace/lambda\_po<mark>c\$ aws lambda create-function --function-name HelloWorldCLI</mark> --description 'Hello world lambda function created from AWS CLI' --runtime python2.7 --handler handler.lambda\_handler' --role arn:aws:iam::042373950390:role/service-role/SimpleMicroservicePe' rmission --zip- $\bar{f}$ ile fileb://hello world package.zip "FunctionName": "HelloWorldCLI". "Role": "arn:aws:iam::042373950390:role/service-role/SimpleMicroservicePermission", "LastModified": "2017-11-22T15:53:43.821+0000", "Description": "Hello world lambda function created from AWS CLI", "Version": "\$LATEST", "CodeSize": 297, "Timeout":  $3,$ "FunctionArn": "arn:aws:lambda:us-east-1:042373950390:function:HelloWorldCLI", "MemorySize": 128, "Runtime": "python2.7" "CodeSha256": "UQU7I97Ldui98qE9NIGm4KoyBHk7vYXgAUWKvLDEhdk=", "Handler": "handler.lambda\_handler" abdulw@ULTP-711:~/workspace/lambda\_poc\$

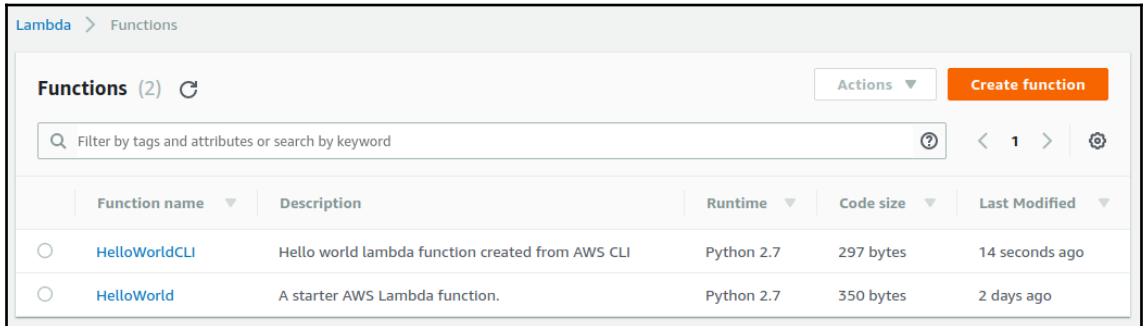

<mark>abdulw@ULTP-711:~/workspace/lambda\_poc\$ ls</mark><br>handler.py hello\_world\_package.zip<br>abdulw@ULTP-711:~/workspace/lambda\_poc\$ aws lambda invoke --function-name HelloWorldCLI lambda\_output.txt ł "StatusCode": 200 p<br>abdulw@ULTP-711:~/workspace/lambda\_poc\$ ls<br>handler.py hello\_world\_package.zip lambda\_output.txt<br>abdulw@ULTP-711:~/workspace/lambda\_poc\$ cat lambda\_output.txt && echo<br>"Hello World ! Response by lambda function."<br>"Hello Wo abdulw@ULTP-711:~/workspace/lambda\_pocS <mark>|</mark>

# **Chapter 2: Getting Started with Zappa**

```
(.env) abdulw@ULTP-711:~/workspace/lambda_poc$ aws configure
AWS Access Key ID [ **************** QAPA]:
AWS Secret Access Key [*****************u98V]:
\beta Default region name \beta ap-south-1]:
Default output format [json]:
(.env) abdulw@ULTP-711.~/workspace/lambda_poc$
```
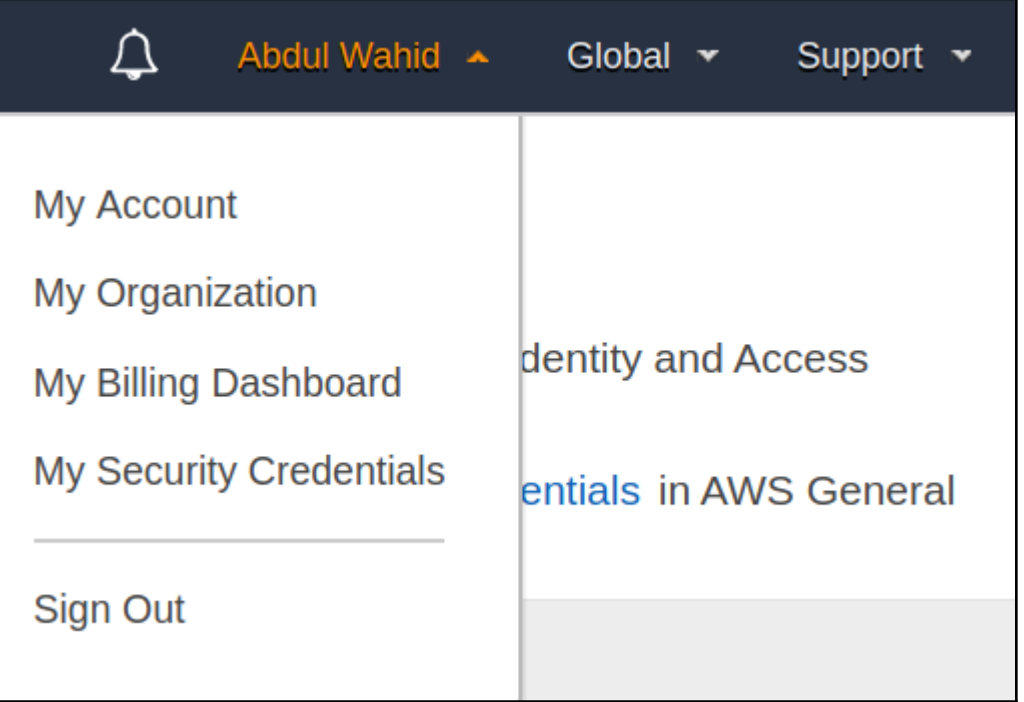

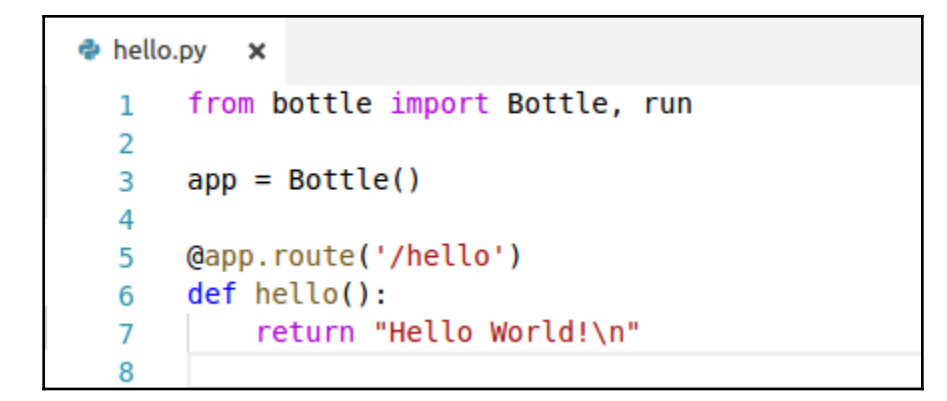

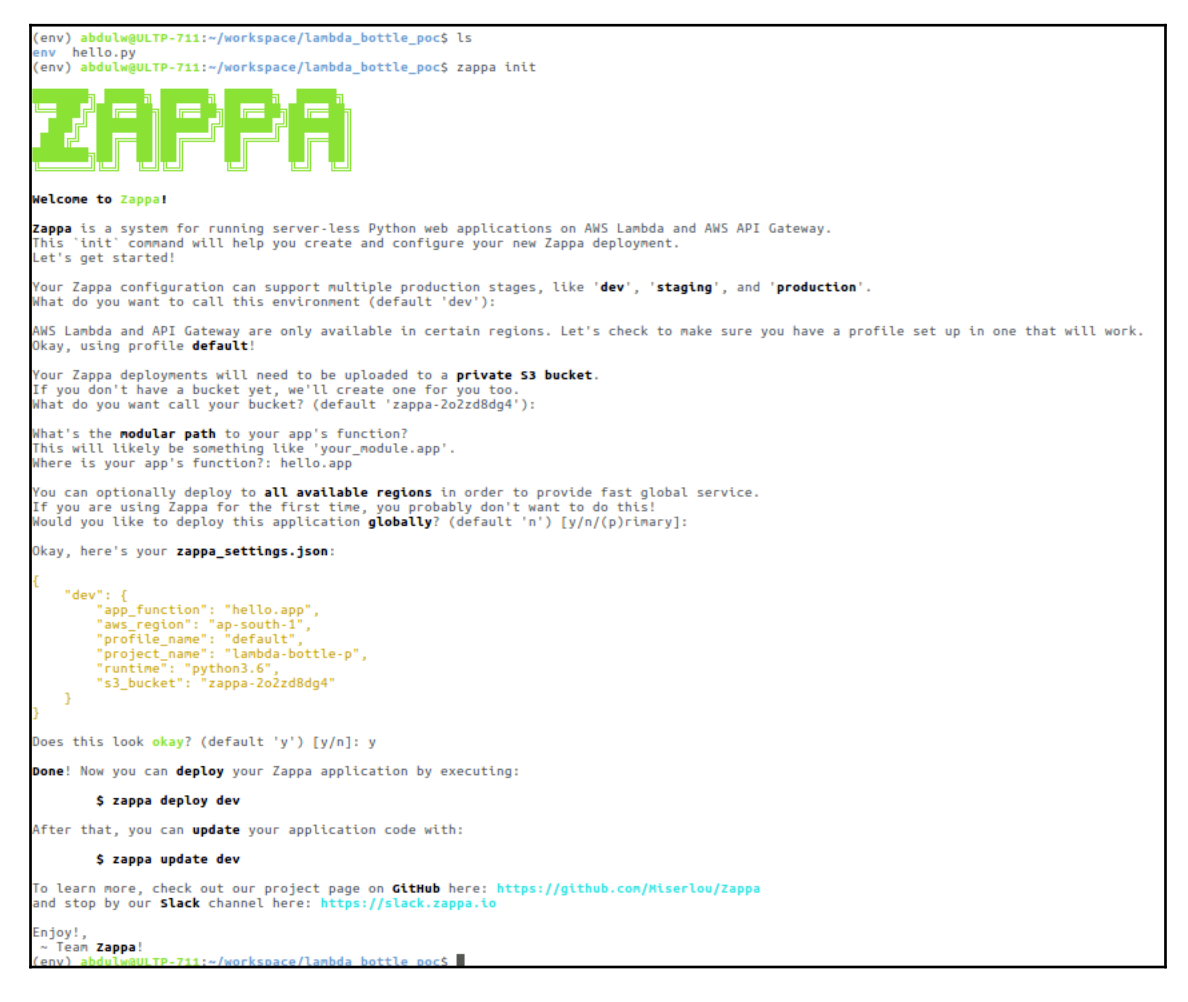

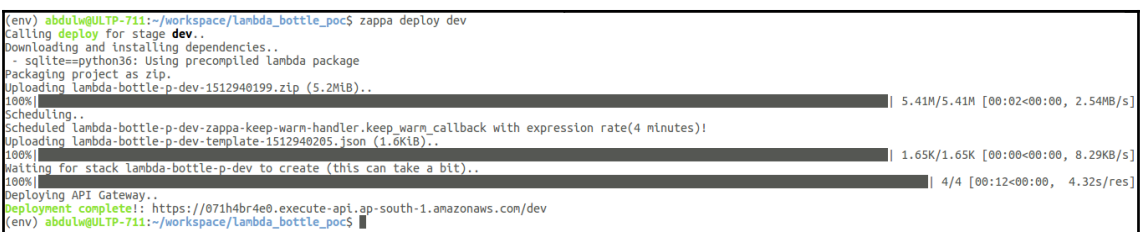

## **Chapter 3: Building a Flask Application with Zappa**

abdulw@ULTP-711:~\$ mkdir flask todo abdulw@ULTP-711:~\$ cd flask todo/ abdulw@ULTP-711:~/flask\_todo\$ virtualenv .env -p python3.6 Running virtualenv with interpreter /usr/bin/python3.6 Using base prefix '/usr' New python executable in /home/abdulw/flask todo/.env/bin/python3.6 Also creating executable in /home/abdulw/flask\_todo/.env/bin/python Installing setuptools, pip, wheel...done. abdulw@ULTP-711:~/flask\_todo\$

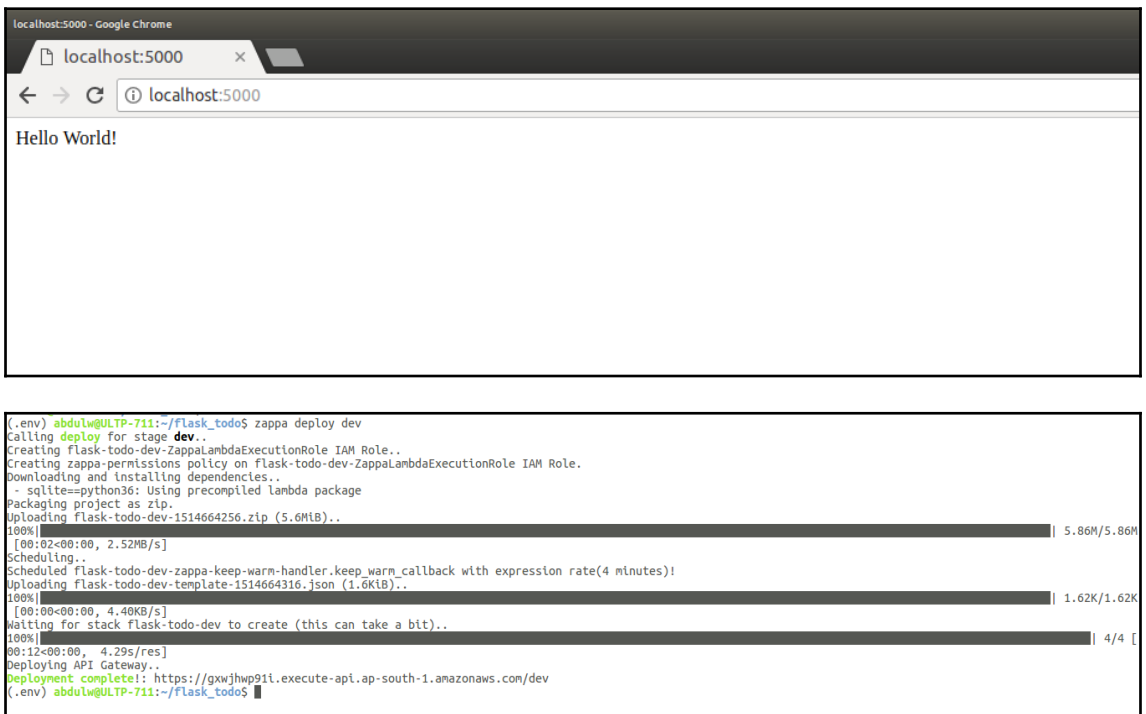

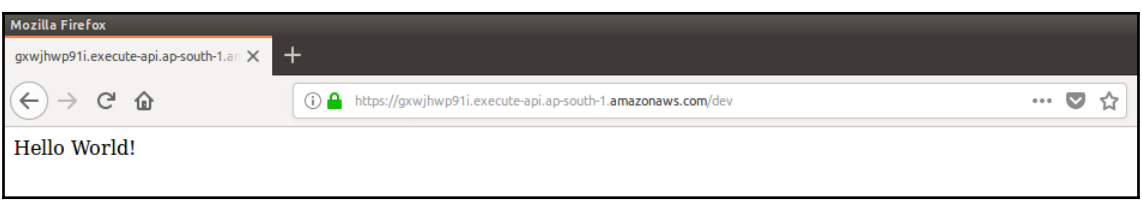

abdulw@ULTP-711:~/workspace/flask todo(master)\$ virtualenv .env -p python3.6 Running virtualenv with interpreter /usr/bin/python3.6 Using base prefix '/usr' New python executable in /home/abdulw/workspace/flask\_todo/.env/bin/python3.6 Also creating executable in /home/abdulw/workspace/flask todo/.env/bin/python Installing setuptools, pip, wheel...done. abdulw@ULTP-711:~/workspace/flask\_todo(master)\$ source .env/bin/activate (.env) abdulw@ULTP-711:~/workspace/flask\_todo(master)\$

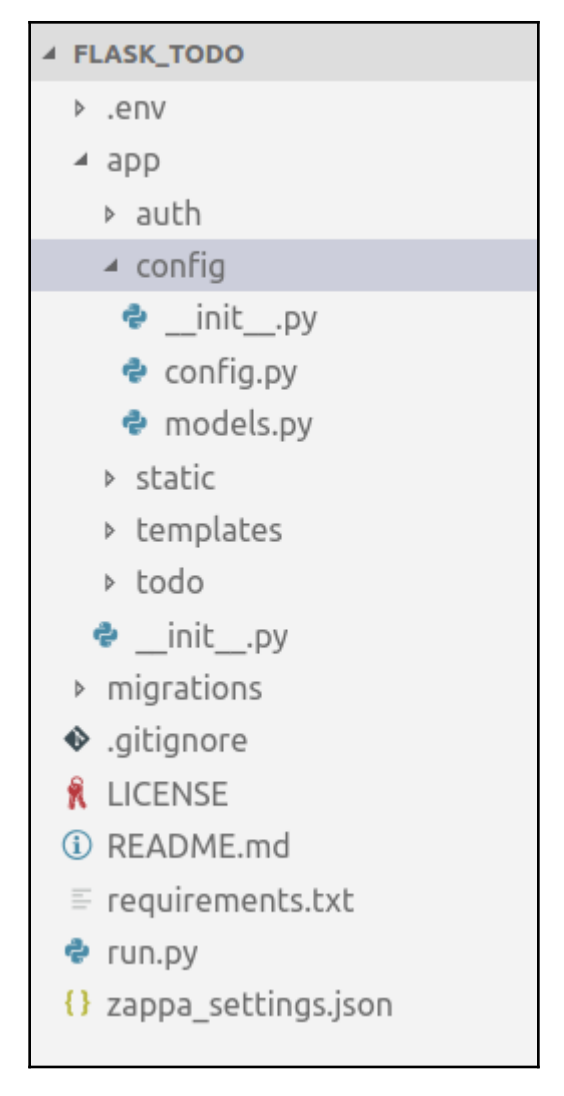

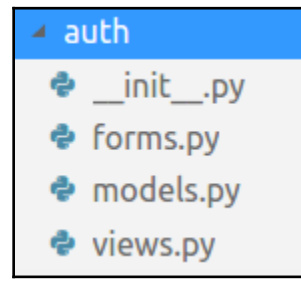

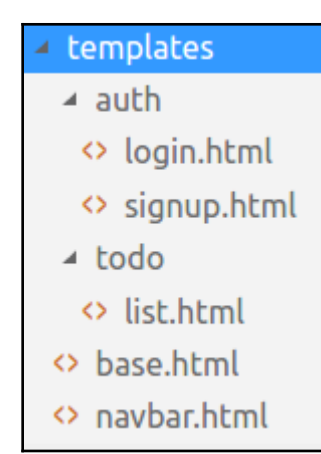

#### $\triangle$  static

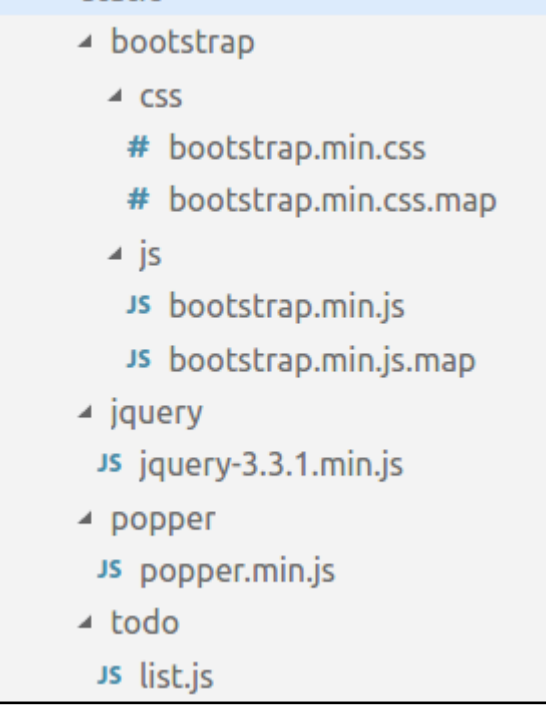

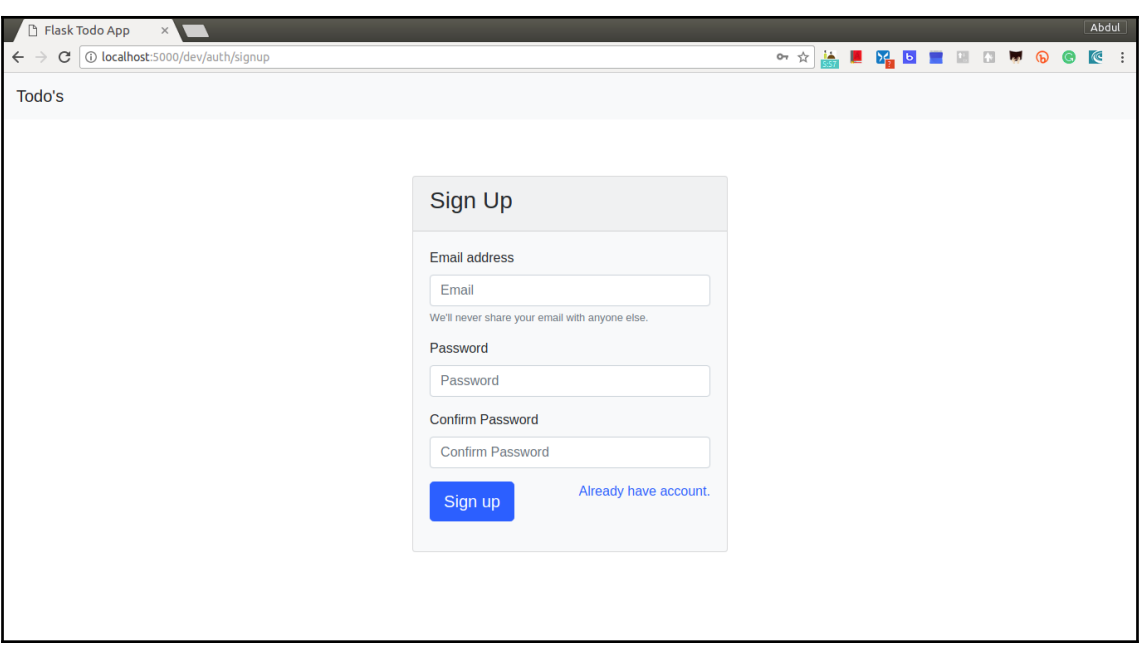

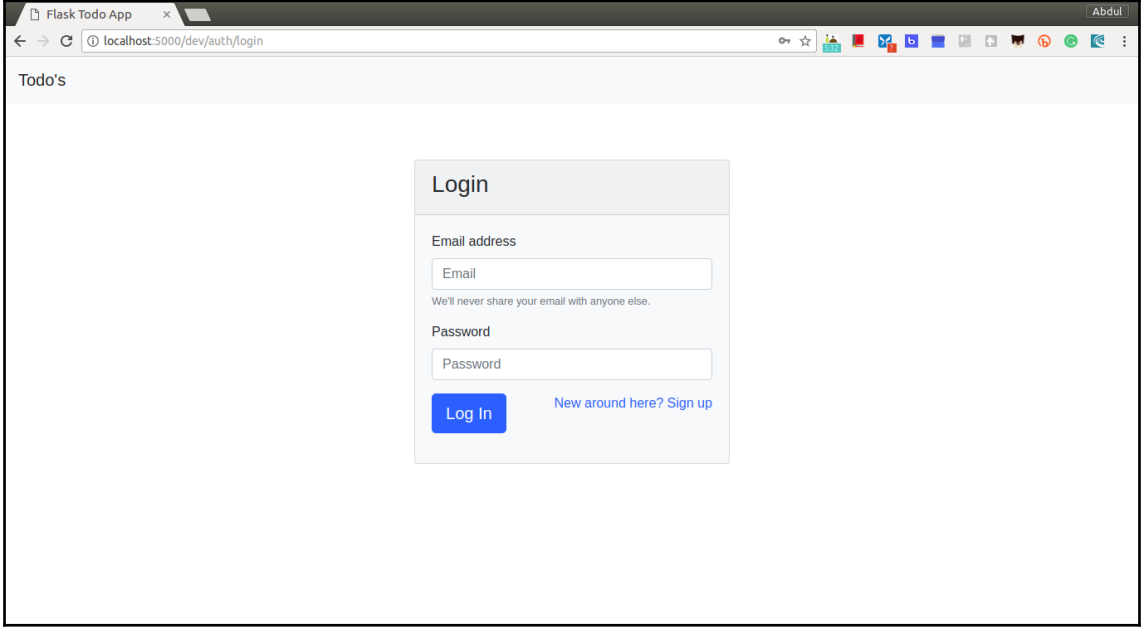

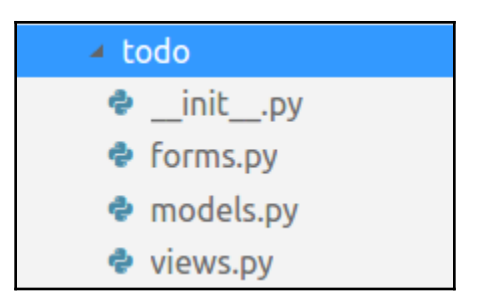

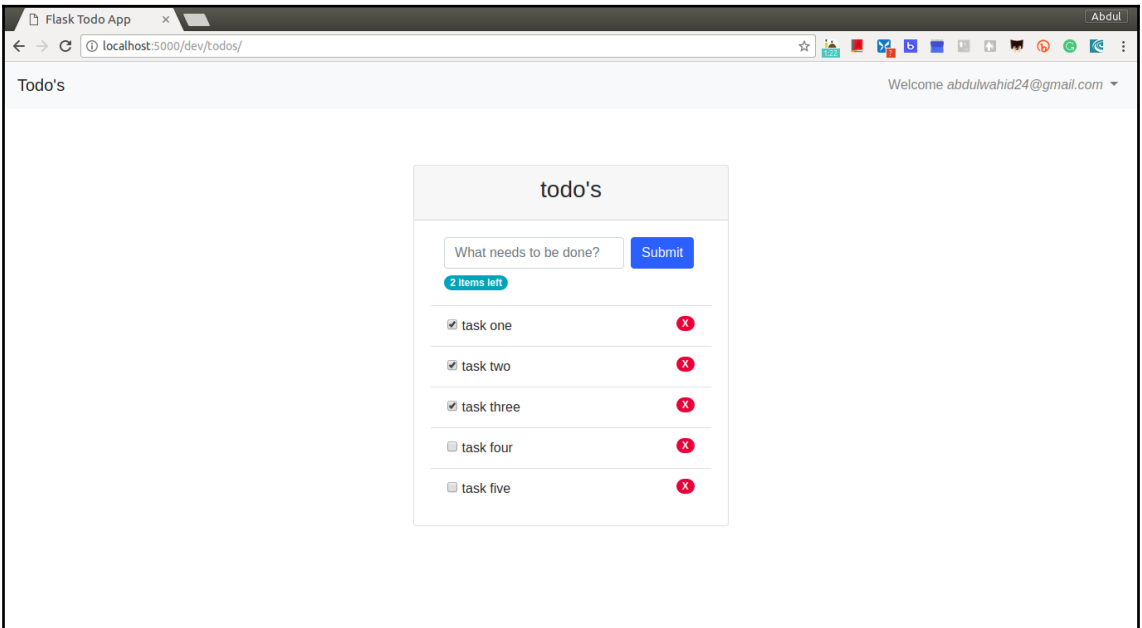

.env) abdulw@ULTP-711:~/workspace/flask\_todo**(master)**\$ zappa init **Welcome to** Zappal **zappa** is a system for running server-less Python web applications on AWS Lambda and AWS API Gateway.<br>This `init` command will help you create and configure your new Zappa deployment. Let's get started! Your Zappa configuration can support multiple production stages, like '**dev', 'staging**', and '**production**'.<br>What do you want to call this environment (default 'dev'): AWS Lambda and API Gateway are only available in certain regions. Let's check to make sure you have a profile set up in one that will work. Okay, using profile default! Your Zappa deployments will need to be uploaded to a **private 53 bucket.**<br>If you don't have a bucket yet, we'll create one for you too.<br>What do you want call your bucket? (default 'zappa-zfluuekcq'): It looks like this is a Flask application. rt tooms the **chus is a ream** application:<br>This will likely be something like 'your\_module.app'.<br>Ne discovered: **app.\_init\_\_.app**<br>Where is your app's function? (default 'app.\_\_init\_\_.app'): run.app You can optionally deploy to **all available regions** in order to provide fast global service.<br>If you are using Zappa for the first time, you probably don't want to do this!<br>Would you like to deploy this application **global** Okay, here's your zappa\_settings.json: "dev": { ": {<br>"app\_function": "run.app",<br>"app\_function": "ap-south.1",<br>"profile\_name": "default",<br>"runtime": "python3.6",<br>"runtime": "python3.6",<br>"s3\_bucket": "zappa-zfluuekcq"  $\overline{1}$ Does this look okay? (default 'y') [y/n]: y Done! Now you can deploy your Zappa application by executing: \$ zappa deploy dev After that, you can update your application code with: \$ zappa update dev To learn more, check out our project page on <mark>GitHub</mark> here: https://github.com/Miserlou/Zappa<br>and stop by our **Slack** channel here: https://slack.zappa.io Enjoy!, Team Zappa! .<br>@ULTP-711:~/workspace/flask\_todo**(master)**\$ **@** env) abd

**[ 26 ]**

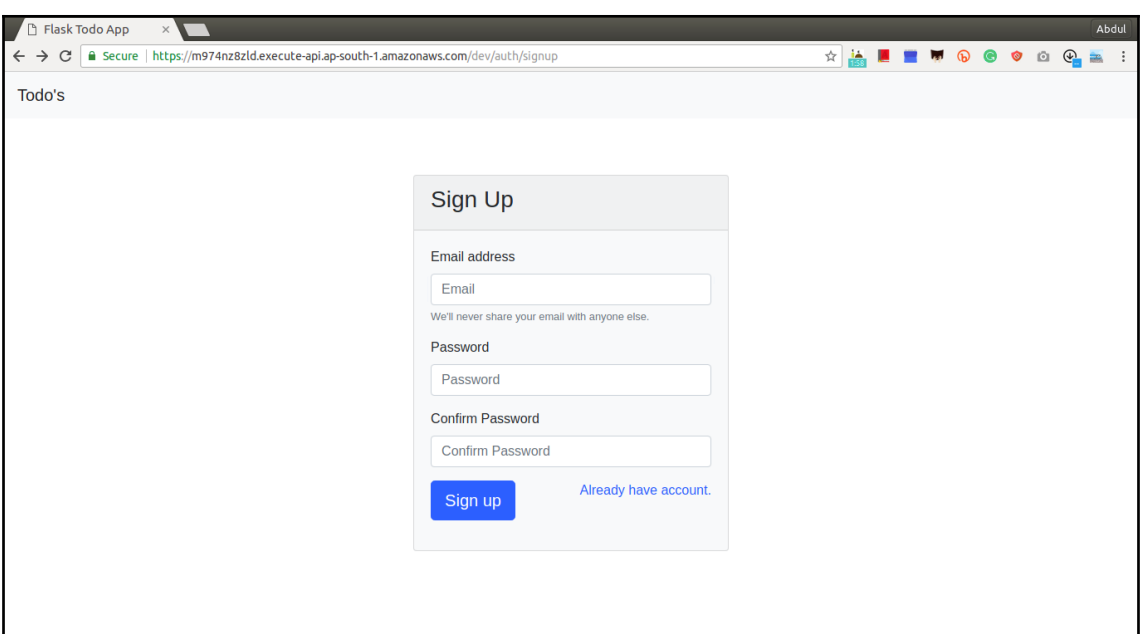

# **Chapter 4: Building a Flask-Based REST API with Zappa**

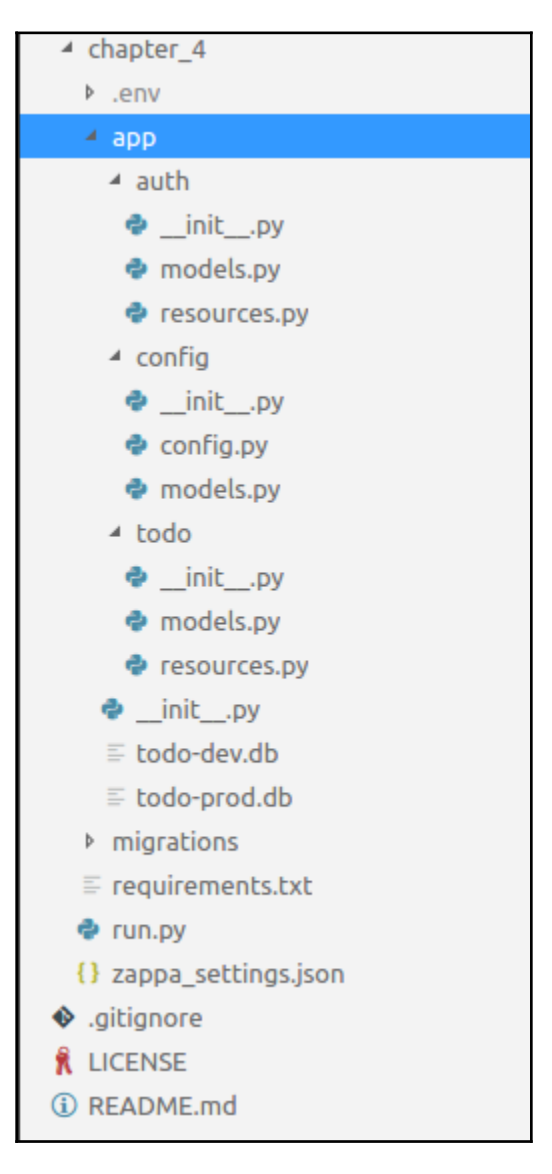

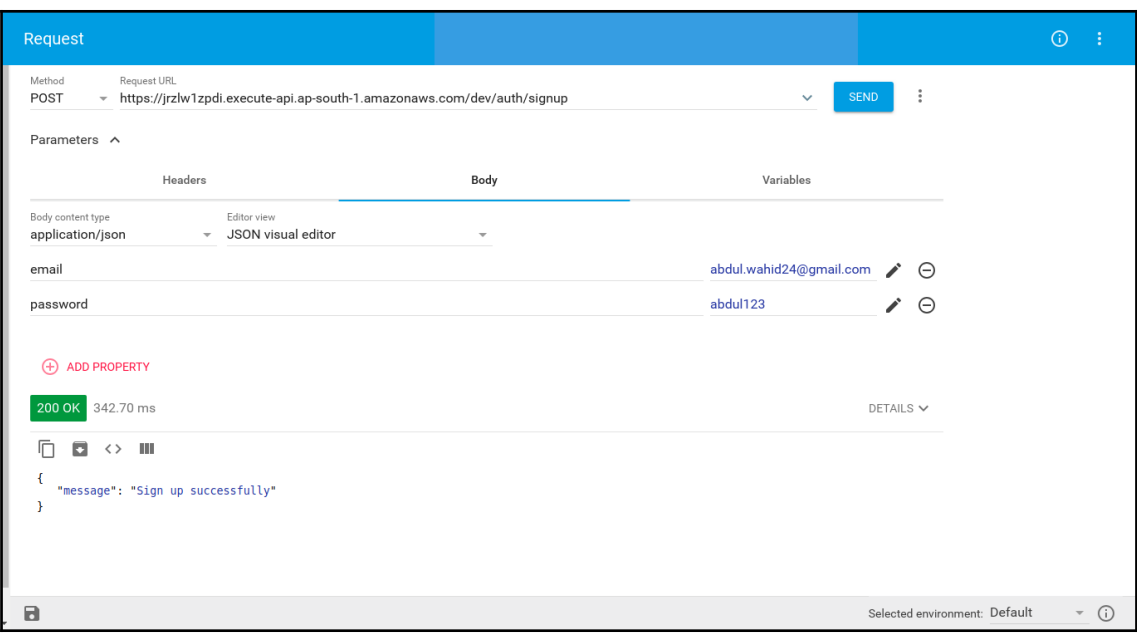

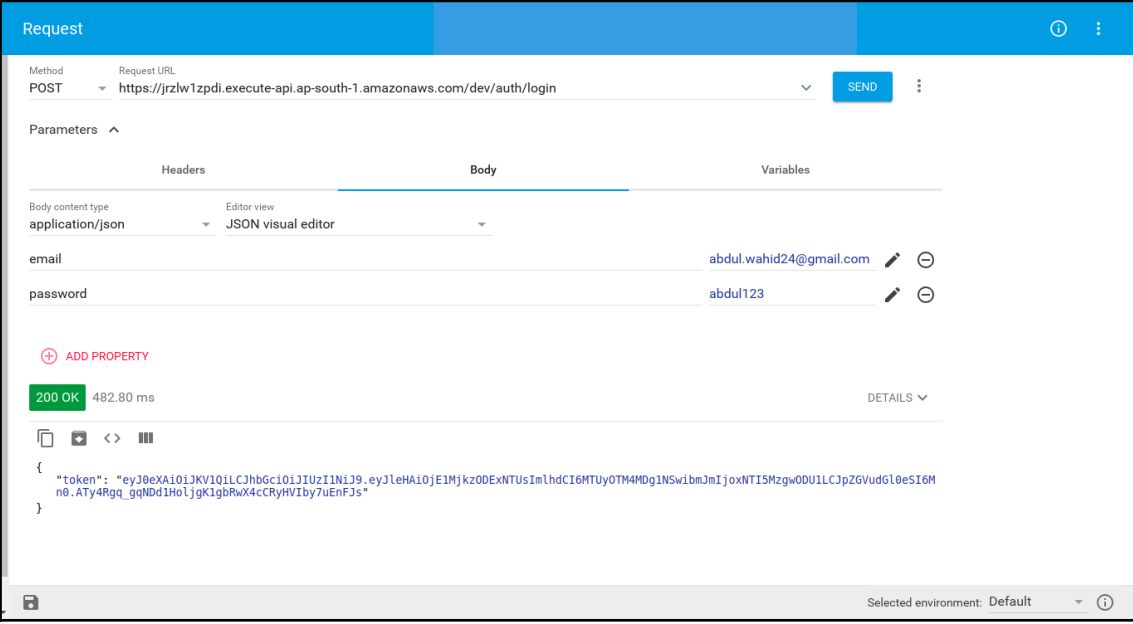

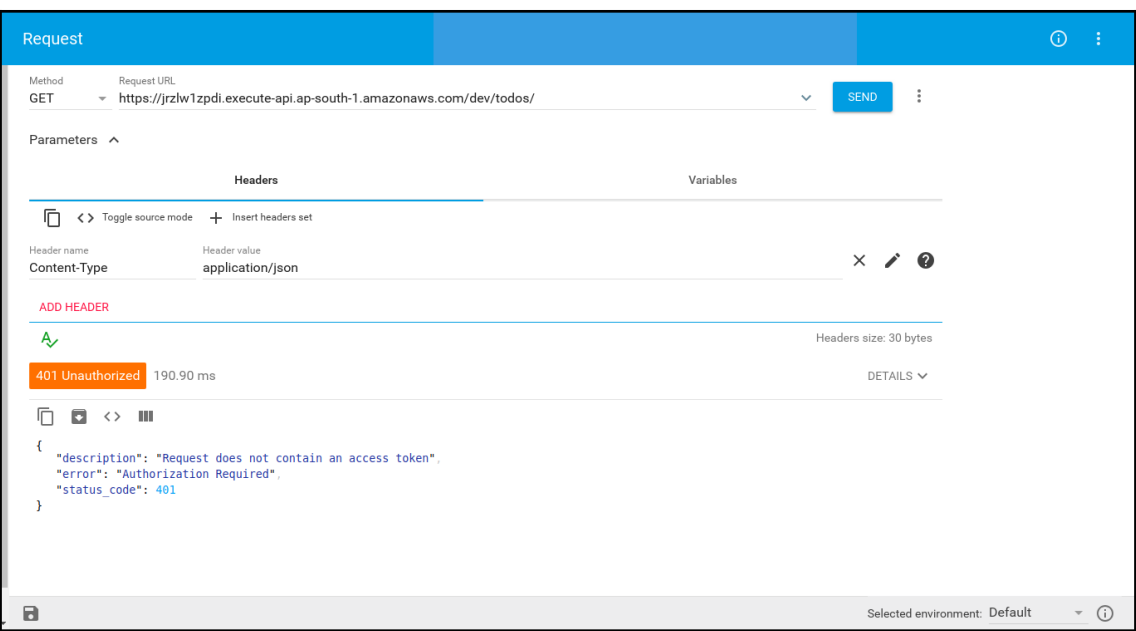

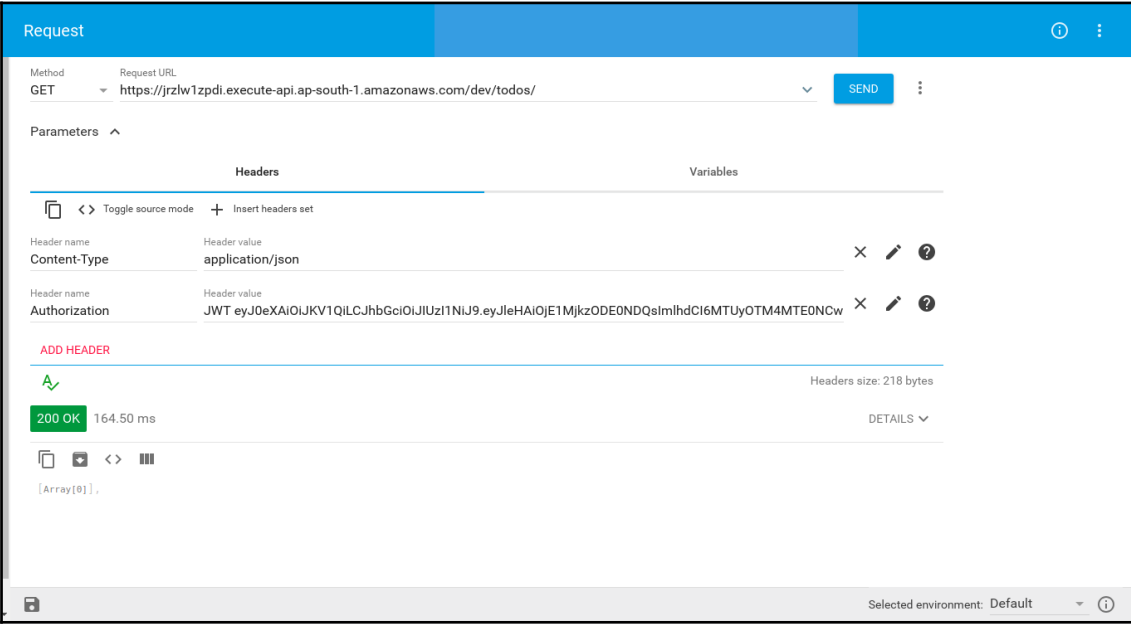

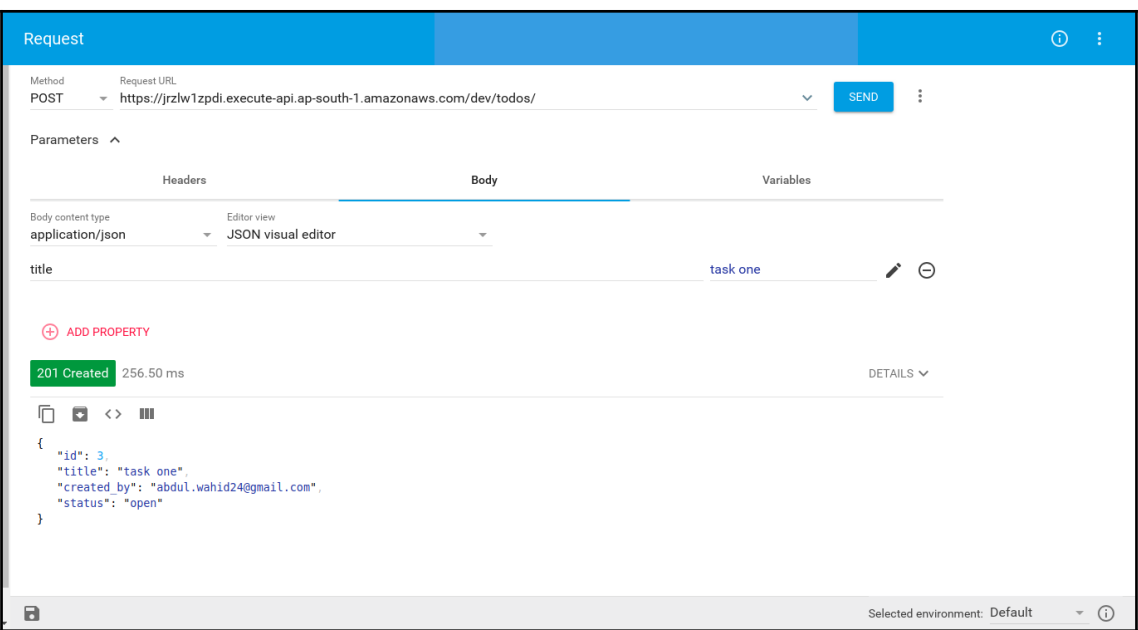

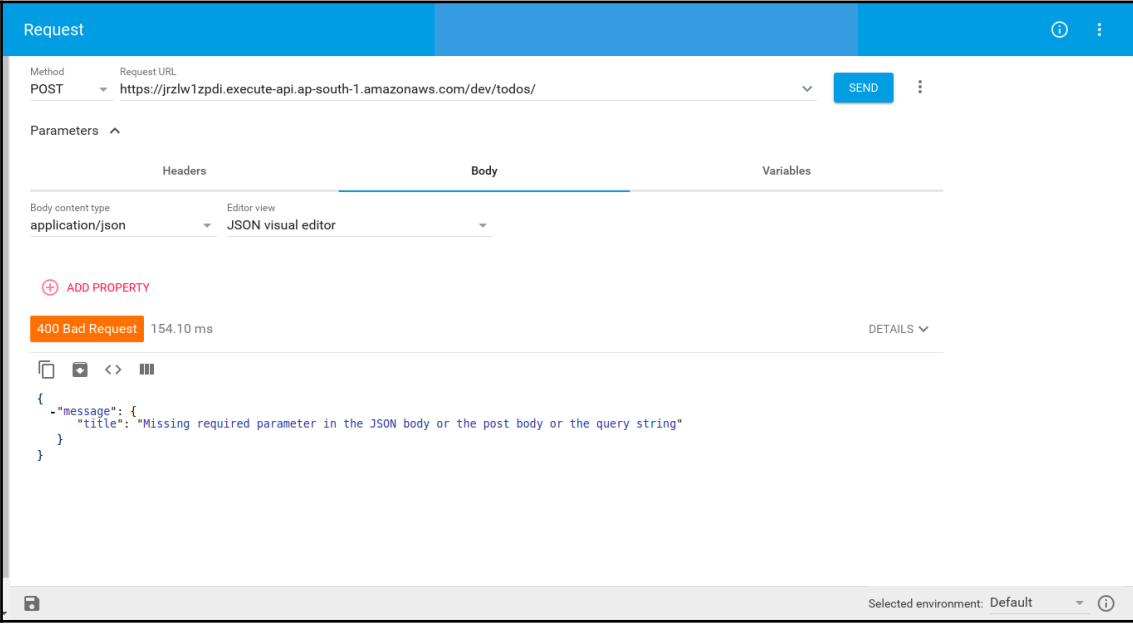

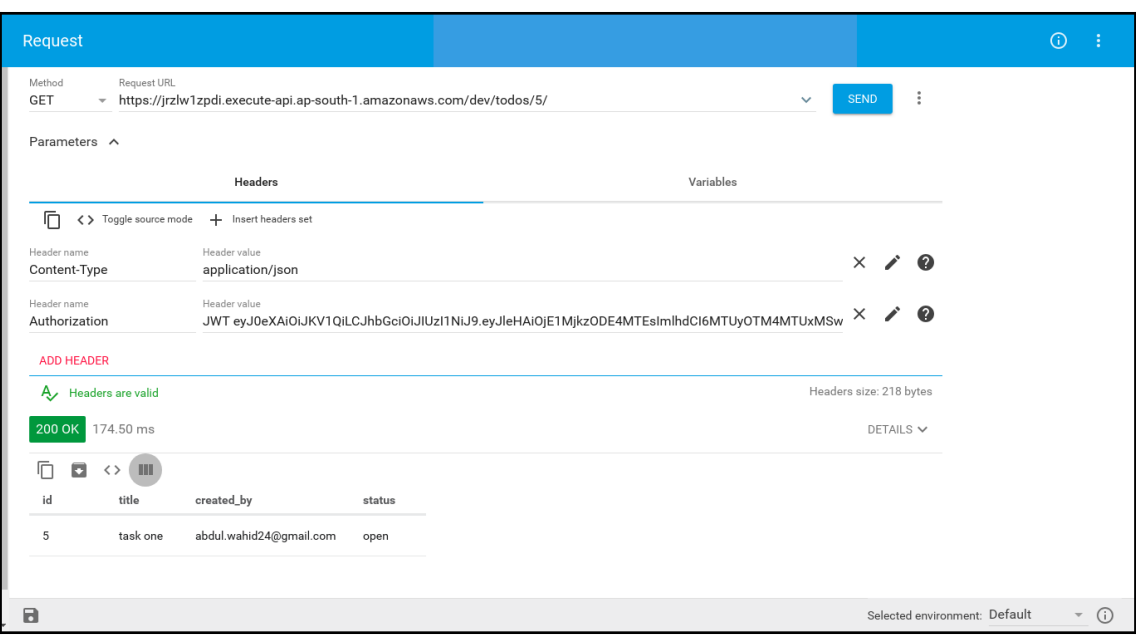

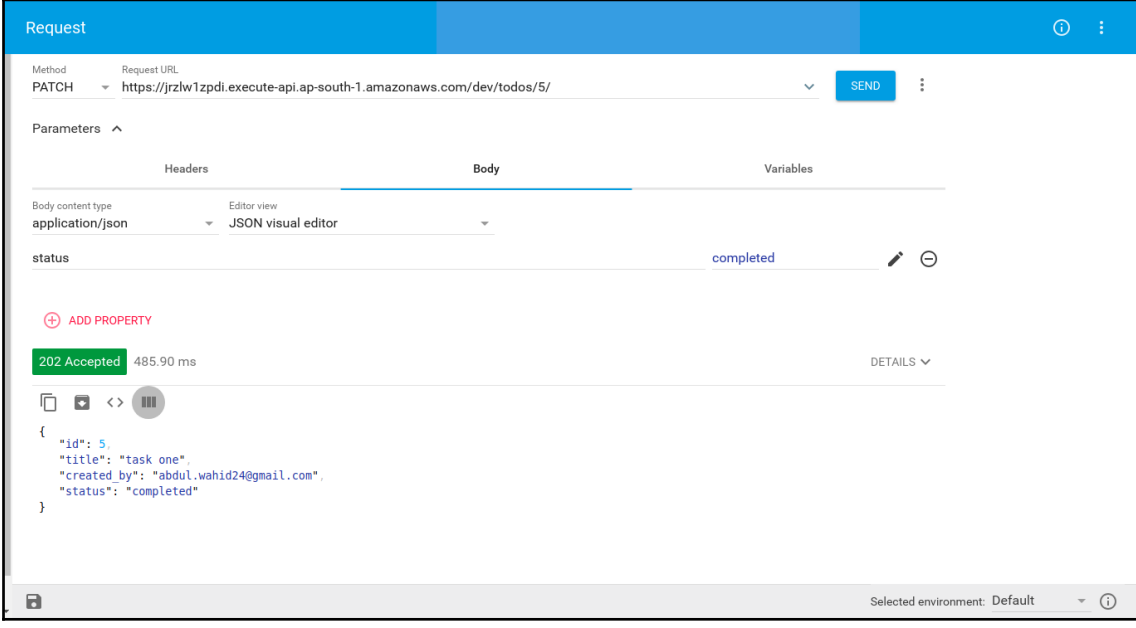

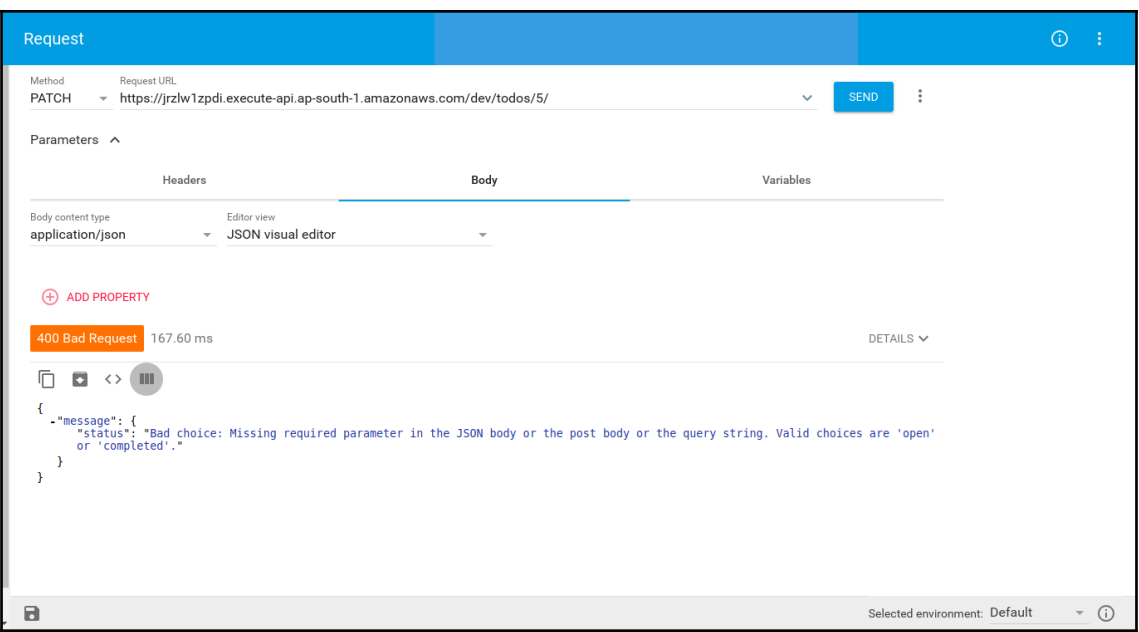

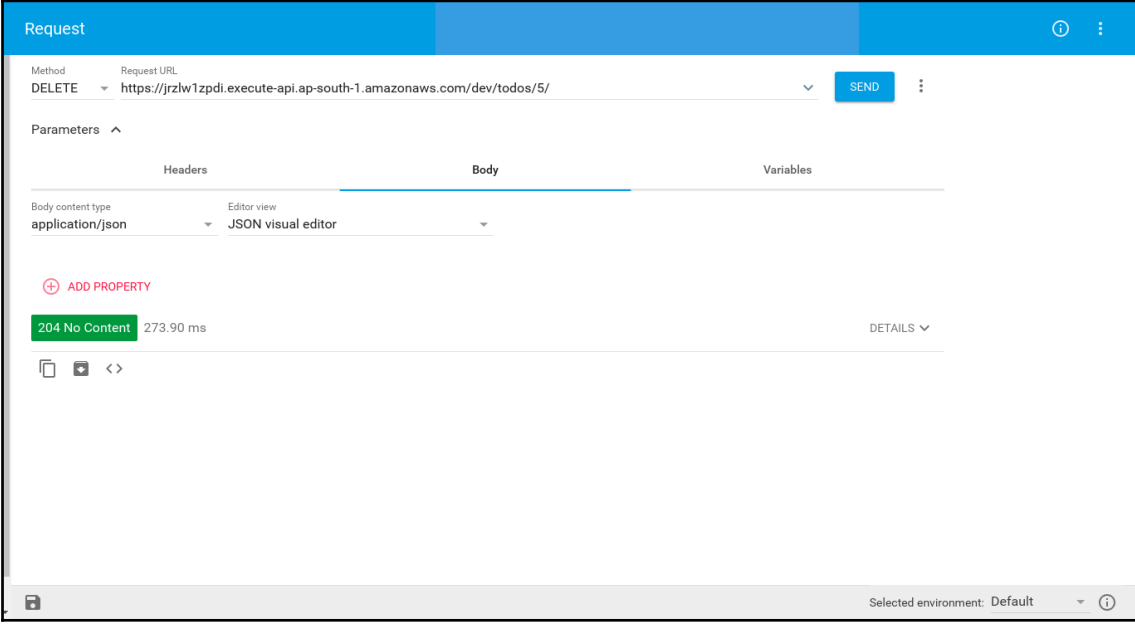

#### **Chapter 5: Building a Django Application with Zappa**

bdulw@ULTP-711:~/workspace/book/chapter\_5<mark>(master)\$ pipenv</mark> Usage: pipenv [OPTIONS] COMMAND [ARGS]... **Options:** Update Pipenv & pip to latest. --undate --where Output project home information. --venv Output virtualeny information.  $- - py$ Output Python interpreter information.  $-envs$ Output Environment Variable options.  $\sim$  nm  $^{-1}$ Remove the virtualeny.  $-<sub>bar</sub>$ Minimal output. --completion Output completion (to be eval'd).  $-$ man $\overline{a}$ Display manpage. --three / --two Use Python 3/2 when creating virtualenv. --python TEXT Specify which version of Python virtualenv should use. --site-packages Enable site-packages for the virtualenv. --jumbotron An easter egg, effectively. --version Show the version and exit.  $-h. -h$ elp Show this message and exit. Usage Examples: Create a new project using Python 3.6, specifically: \$ pipenv --python 3.6 Install all dependencies for a project (including dev): \$ pipenv install --dev Create a lockfile containing pre-releases: \$ pipenv lock --pre Show a graph of your installed dependencies: \$ pipenv graph Check your installed dependencies for security vulnerabilties: \$ pipenv check Install a local setup.py into your virtual environment/Pipfile: \$ pipenv install -e . Commands: check Checks for security vulnerabilities and against PEP 508 markers provided in Pipfile. Displays currently-installed dependency graph information. graph install Installs provided packages and adds them to Pipfile, or (if none is given), installs all packages. lock Generates Pipfile.lock. View a given module in your editor. open Spawns a command installed into the virtualenv. **nun** shell Spawns a shell within the virtualenv. uninstall Un-installs a provided package and removes it from Pipfile. Uninstalls all packages, and re-installs package(s) in [packages] update to latest compatible versions.

abdulw@ULTP-711:~/workspace/book/chapter\_5(master)\$ pipenv --python python3.6 Virtualeny already exists! Removing existing virtualenv… Creating a virtualenv for this project... Using /usr/bin/python3.6 to create virtualenv… "Running virtualenv with interpreter /usr/bin/python3.6 Using base prefix '/usr' New python executable in /home/abdulw/.local/share/virtualenvs/chapter\_5-N1x3-kJk/bin/python3.6 Also creating executable in /home/abdulw/.local/share/virtualenvs/chapter\_5-N1x3-kJk/bin/python Installing setuptools, pip, wheel...done. Virtualenv location: /home/abdulw/.local/share/virtualenvs/chapter 5-N1x3-kJk Creating a Pipfile for this project… abdulw@ULTP-711:~/workspace/book/chapter 5(master)\$ pipeny install django Installing django... Collecting diango Downloading Django-2.0.3-py3-none-any.whl (7.1MB) Collecting pytz (from django) Using cached pytz-2018.3-py2.py3-none-any.whl Installing collected packages: pytz, django Successfully installed django-2.0.3 pytz-2018.3 Adding django to Pipfile's [packages]... Locking [dev-packages] dependencies... Locking [packages] dependencies... **Updated Pipfile.lock (374a8f)!** (chapter\_5-N1x3-kJk) <mark>abdulw@ULTP-711:-/workspace/book/chapter\_5**(master)**\$ django-admin.py startproject imageGalleryProject<br>(chapter 5-N1x3-kJk) abdulw@ULTP-711:-/workspace/book/chapter\_5**(master)**\$ ls</mark> lumpedalleryProject Pipfile Pipfile.lock<br>(rhapeGalleryProject Pipfile Pipfile.lock<br>(chapter\_5-N1x3-kJk) abdulw@ULTP-711:~/workspace/book/chapter\_5<mark>(master)\$ cd</mark> imageGalleryProject/<br>(chapter\_5-N1x3-kJk) abdulw@ULTP-711:~/w imageGalleryProject manage.py<br>imageGalleryProject manage.py<br>(chapter 5-N1x3-kJk) abdulw@ULTP-711:~/workspace/book/chapter\_5/imageGalleryProject**(master)**\$ python manage.py startapp gallery .<br>|chapter\_5-N1x3-kJk) abdulw@ULTP-711:~/workspace/book/chapter\_5/imageGalleryProject**(master)**\$ ls imageGalleryProject manage.py allery chapter\_5-N1x3-kJk) abdulw@ULTP-711:~/workspace/book/chapter\_5/imageGalleryProject**(master)**\$ tree\ gallery - admin.py - apps.py init .py  $m$  igrations init  $. *py*$ models.py tests.pv - views.py imageGalleryProject \_pycache\_ pycache\_\_<br>
\_\_init\_\_.cpython-36.pyc<br>
settings.cpython-36.pyc<br>
settings.py settings.py - $-$  urls.py  $\perp$   $\frac{0.05.799}{W}$ manage.py directories, 14 files 

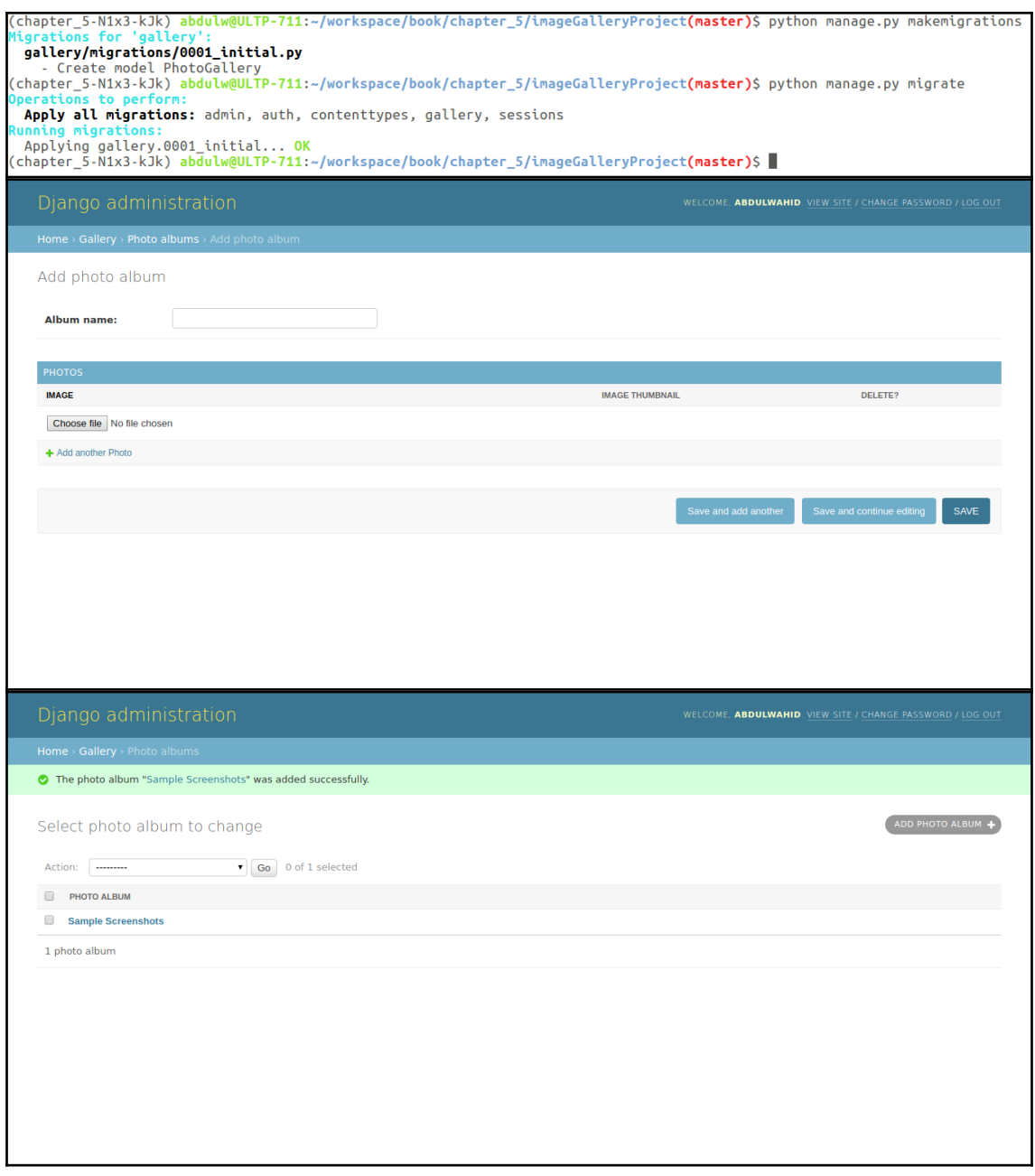

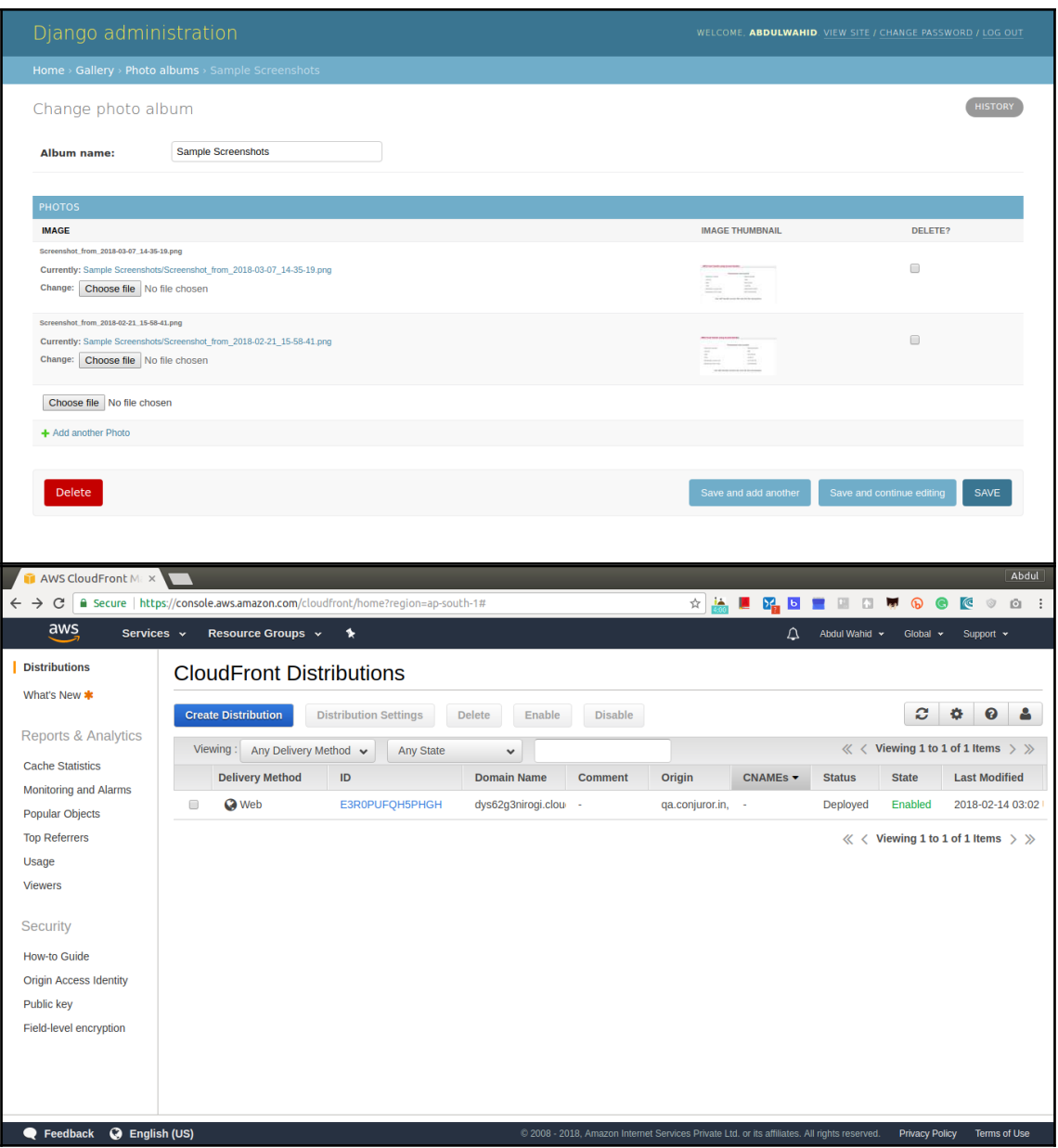

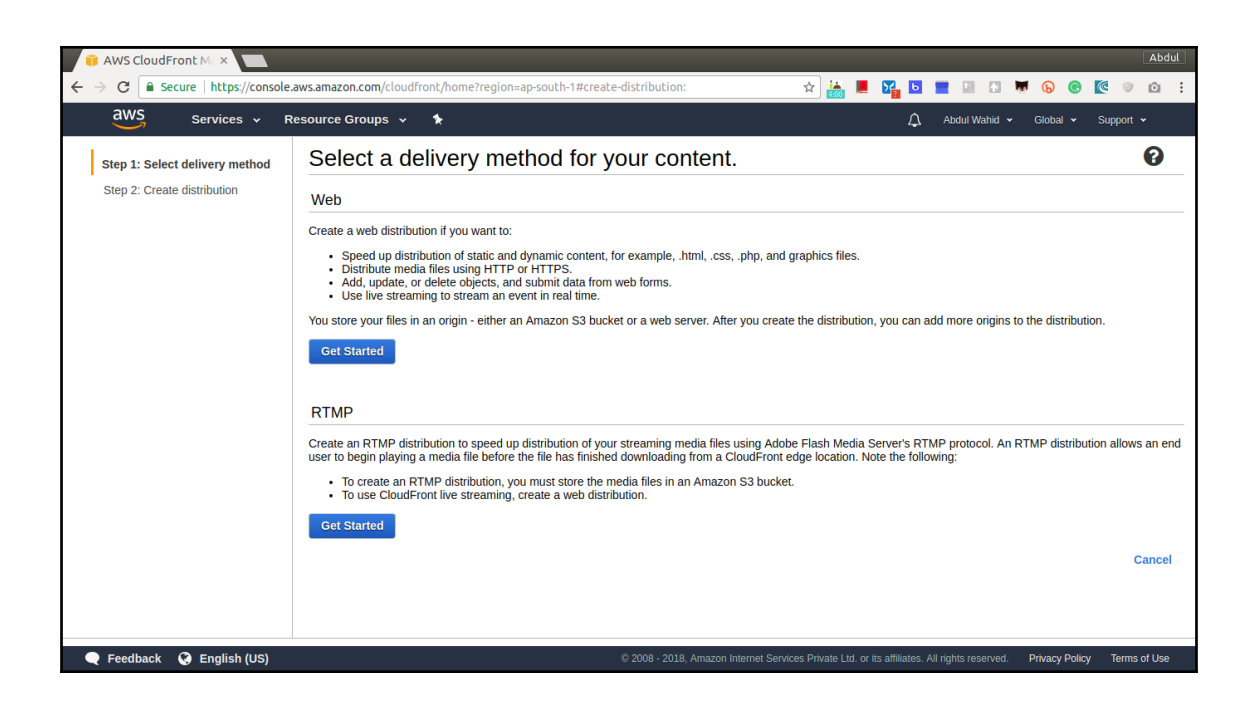

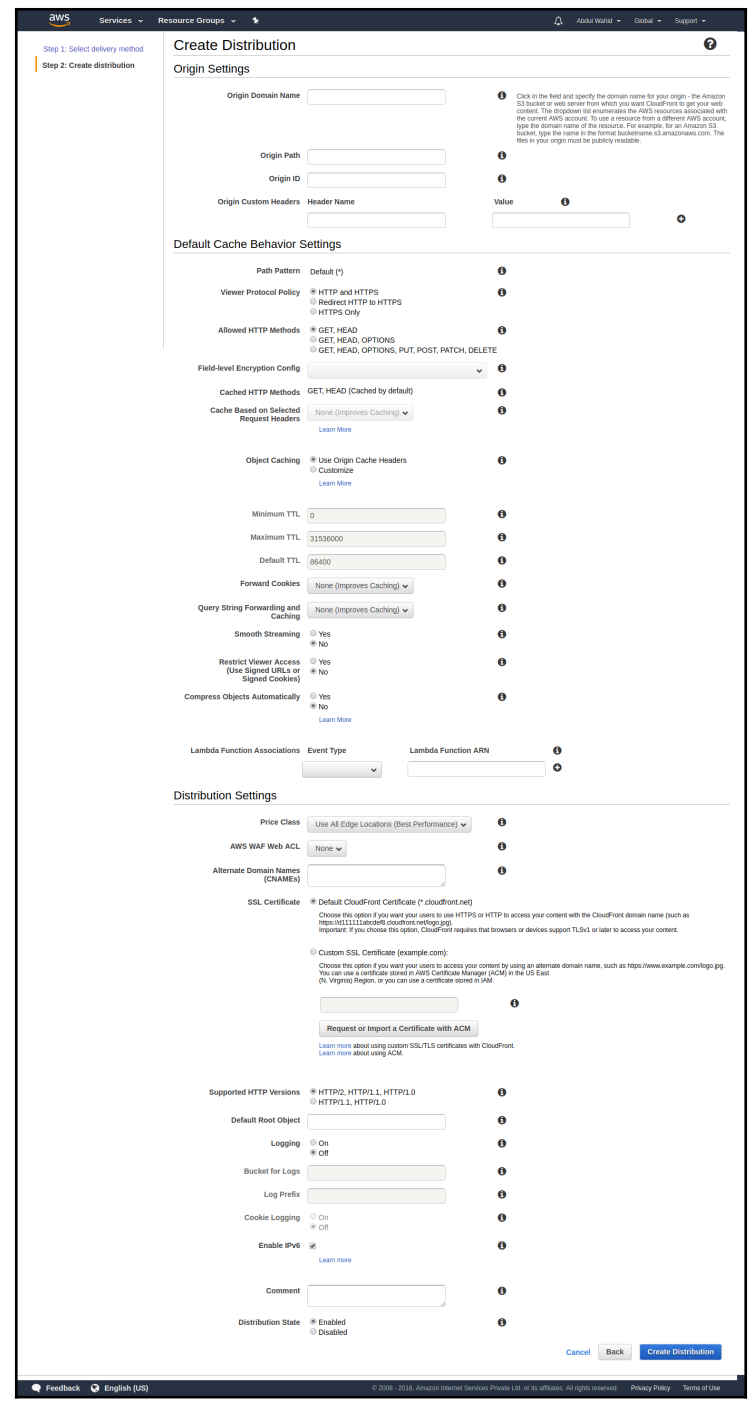

**[** 39 ]

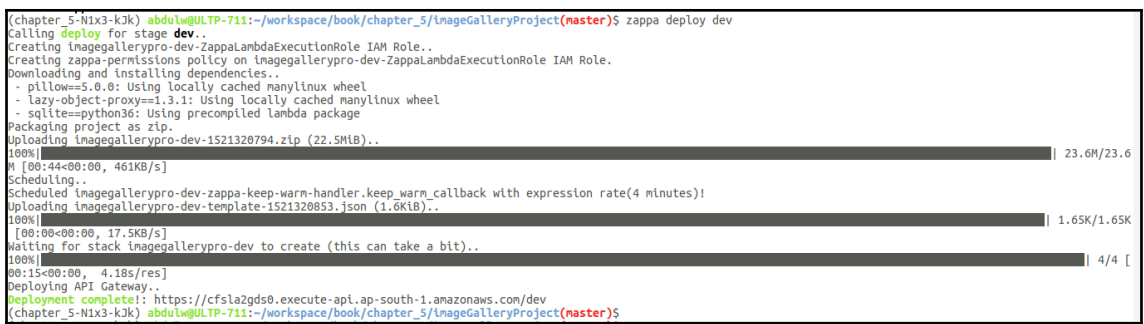

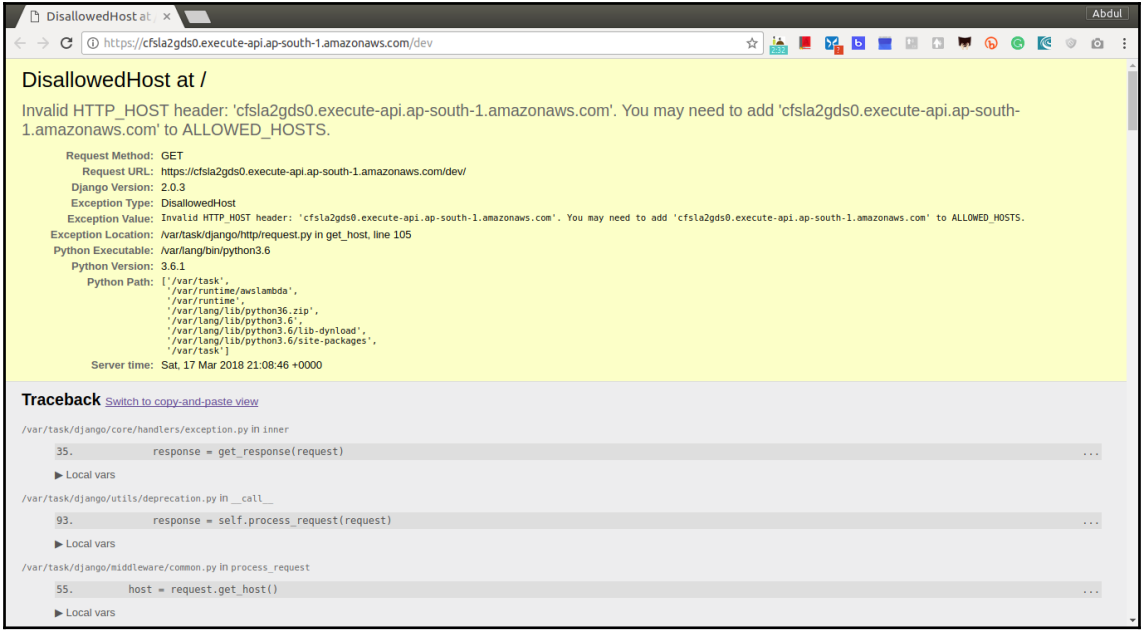

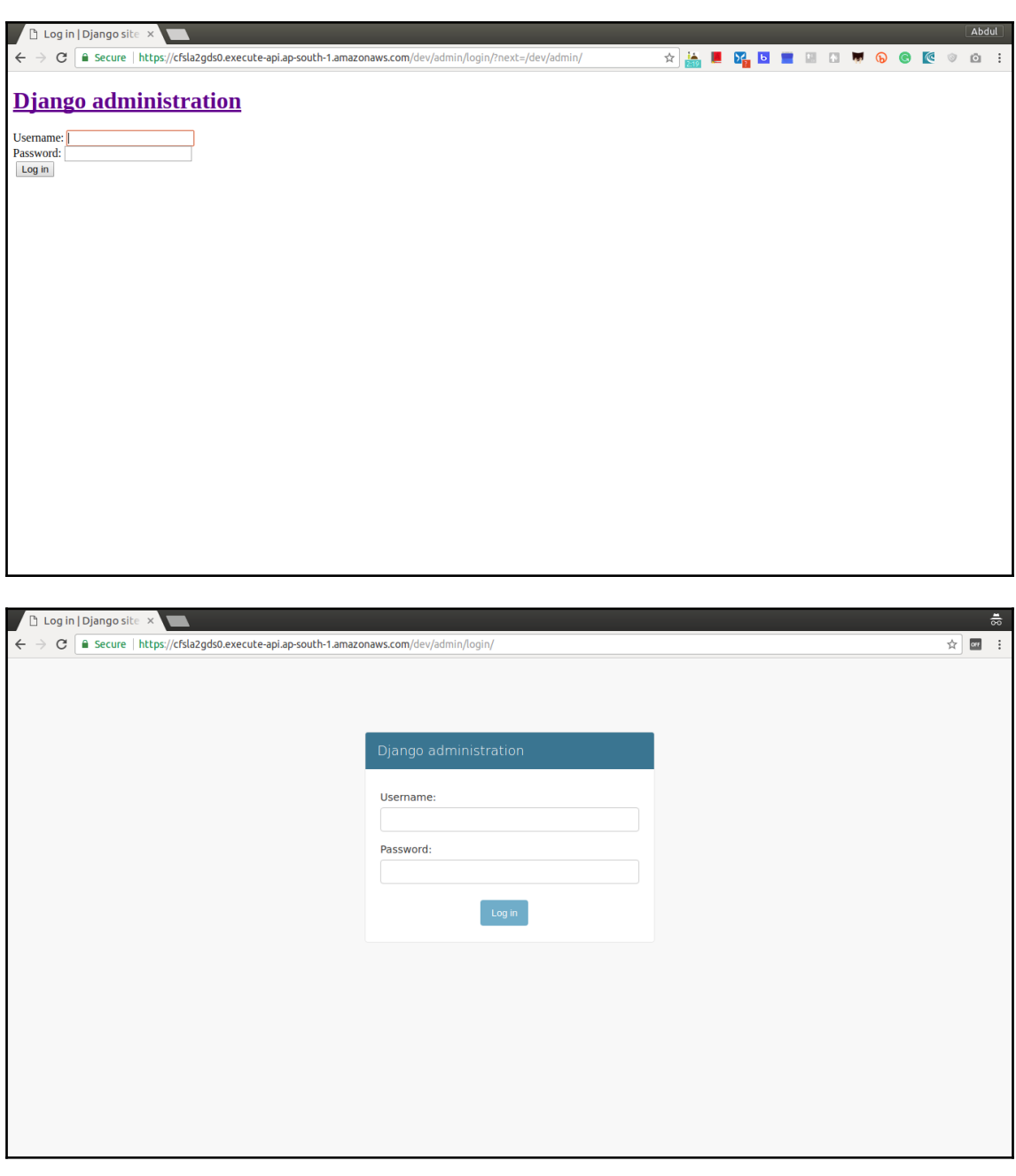

(imageGalleryProject-KAW6aJSD) abdulw@ULTP-711:~/workspace/book/chapter\_5/imageGalleryProject<mark>(master)</mark>\$ zappa manage dev showmigrations admin<br>[START] RequestId: bcc908da-3bde-11e8-8f67-bb3b239cecde Version: \$LATEST<br>[DEBUG admin admin<br>[X] 0001\_initial<br>[X] 0002\_logentry\_remove\_auto\_add<br>[END] RequestId: bcc908da-3bde-11e8-8f67-bb3b239cecde<br>[RePORT] RequestId: bcc908da-3bde-11e8-8f67-bb3b239cecde<br>Duration: 174.89 ms<br>Billed Duration: 200 ms emory Size: 512 MB Nax Memory Used: 81 MB (imageGalleryProject-KAW6aJSD) abdulw@ULTP-711:~/workspace/book/chapter\_5/imageGalleryProject(master)\$

(imageGalleryProject-KAW6aJSD) abdulw@ULTP-711:-/workspace/book/chapter\_5/imageGalleryProject**(master)\$ zappa invoke dev "print (1 + 2 + 3)" --raw**<br>Calling invo<mark>ke for stage **dev**.</mark><br>[DEBUG] 2018-04-09T10:34:10.531Z 8a119b4 .<br>END] **RequestId:** 8a119b48-3be1-11e8-92c4-85e7dddb61bb<br>:REPORT] RequestId: 8a119b48-3be1-11e8-92c4-85e7dddb61bb uration: 20.11 ms **Buracton: 20:11 H3**<br>Billed Duration: 100 Ms<br>Memory Size: 512 MB<br>Max Memory Used: 80 MB [imageGalleryProject-KAW6aJSD] abdulw@ULTP-711:~/workspace/book/chapter\_5/imageGalleryProject<mark>(master)S</mark>

# **Chapter 7: Building a Falcon Application with Zappa**

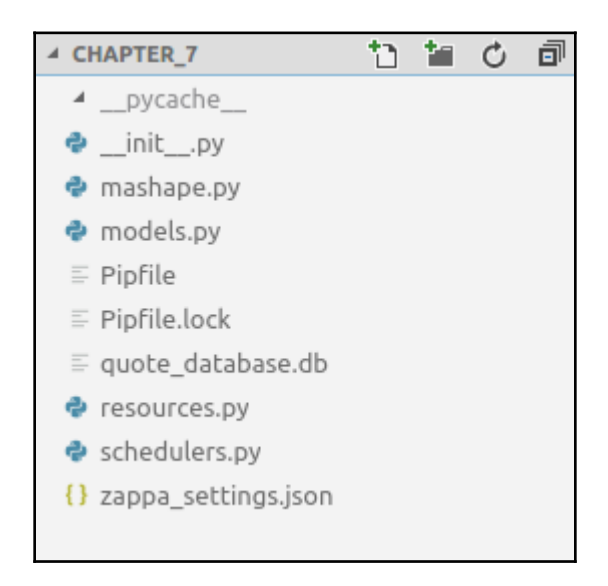

# **Chapter 8: Custom Domain with SSL**

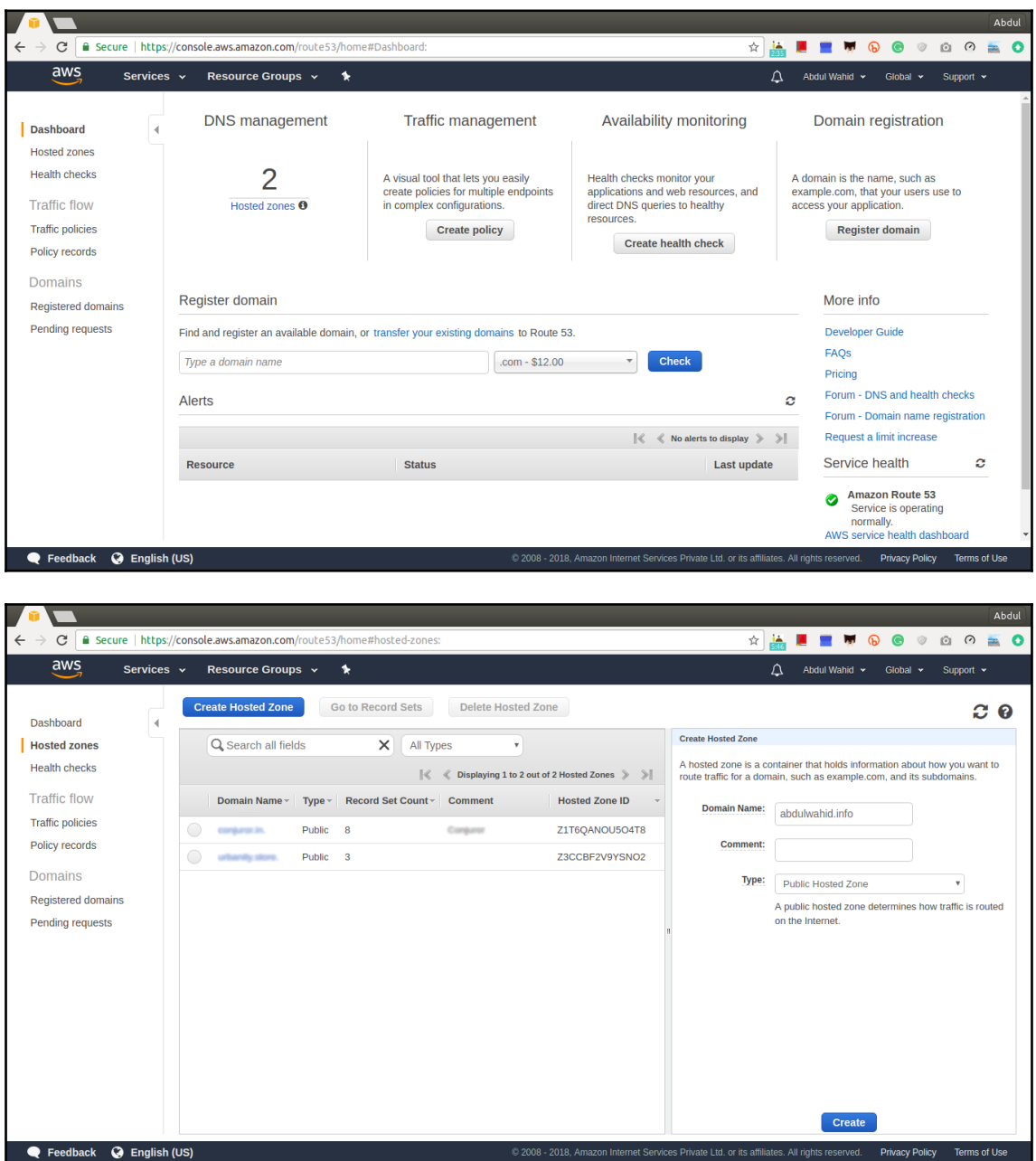

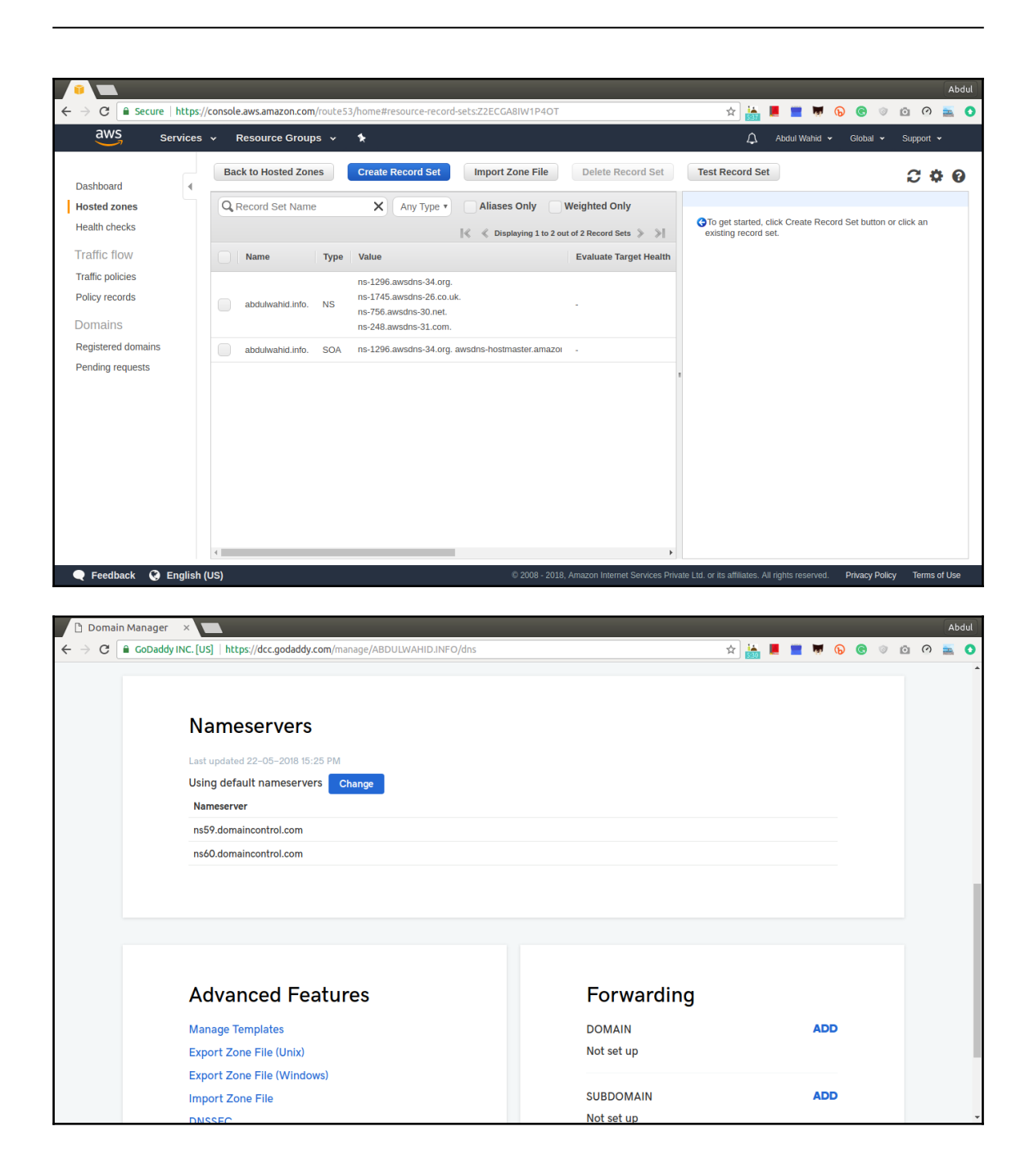

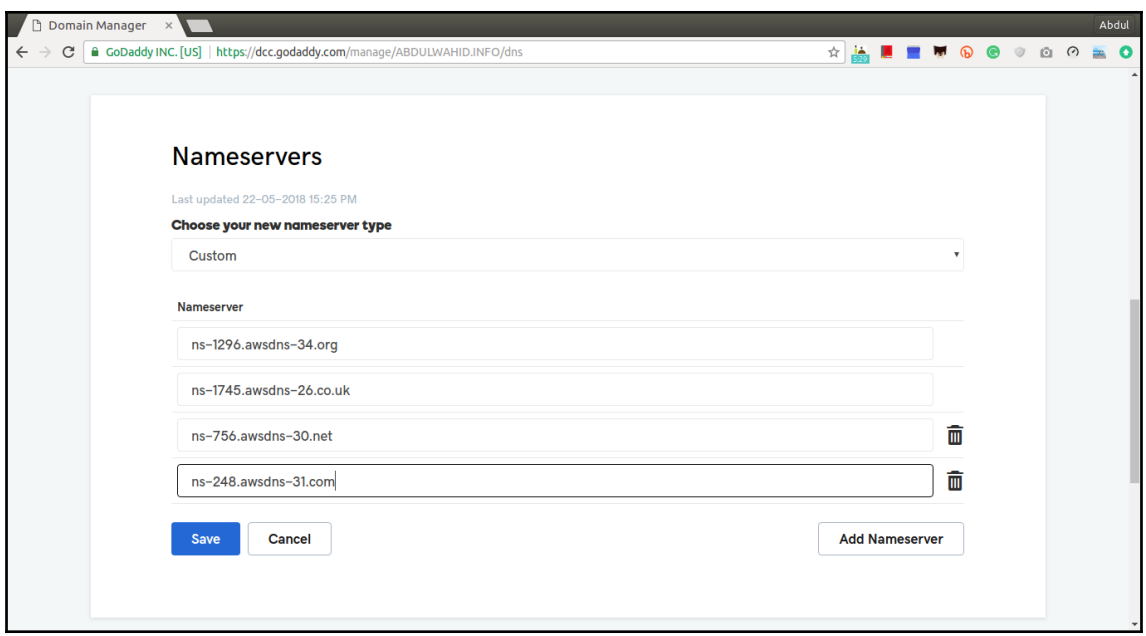

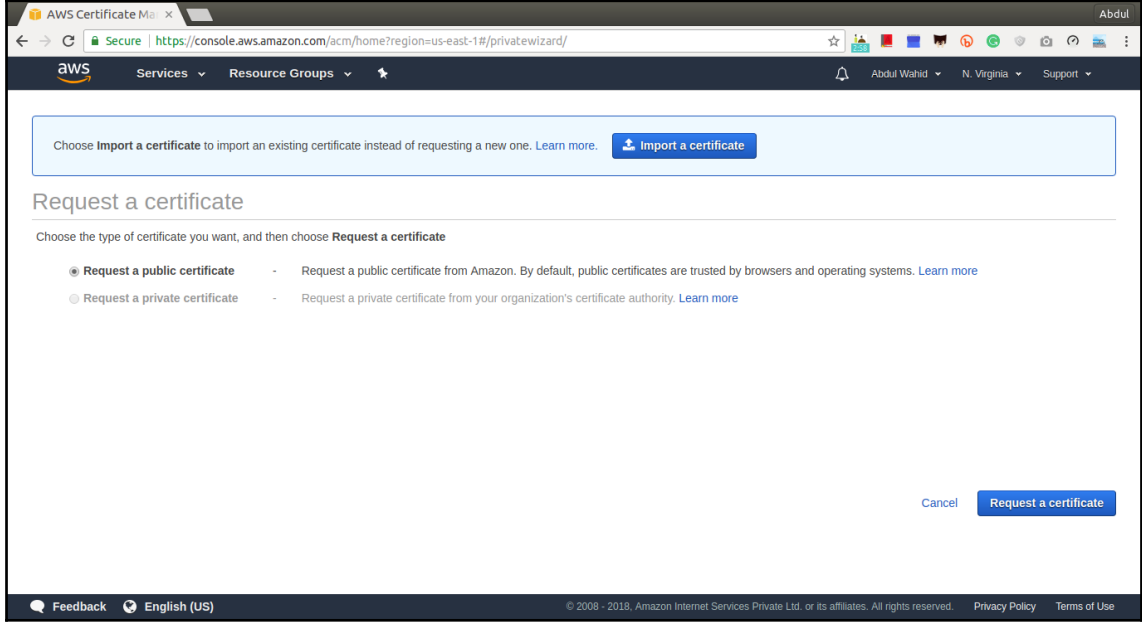

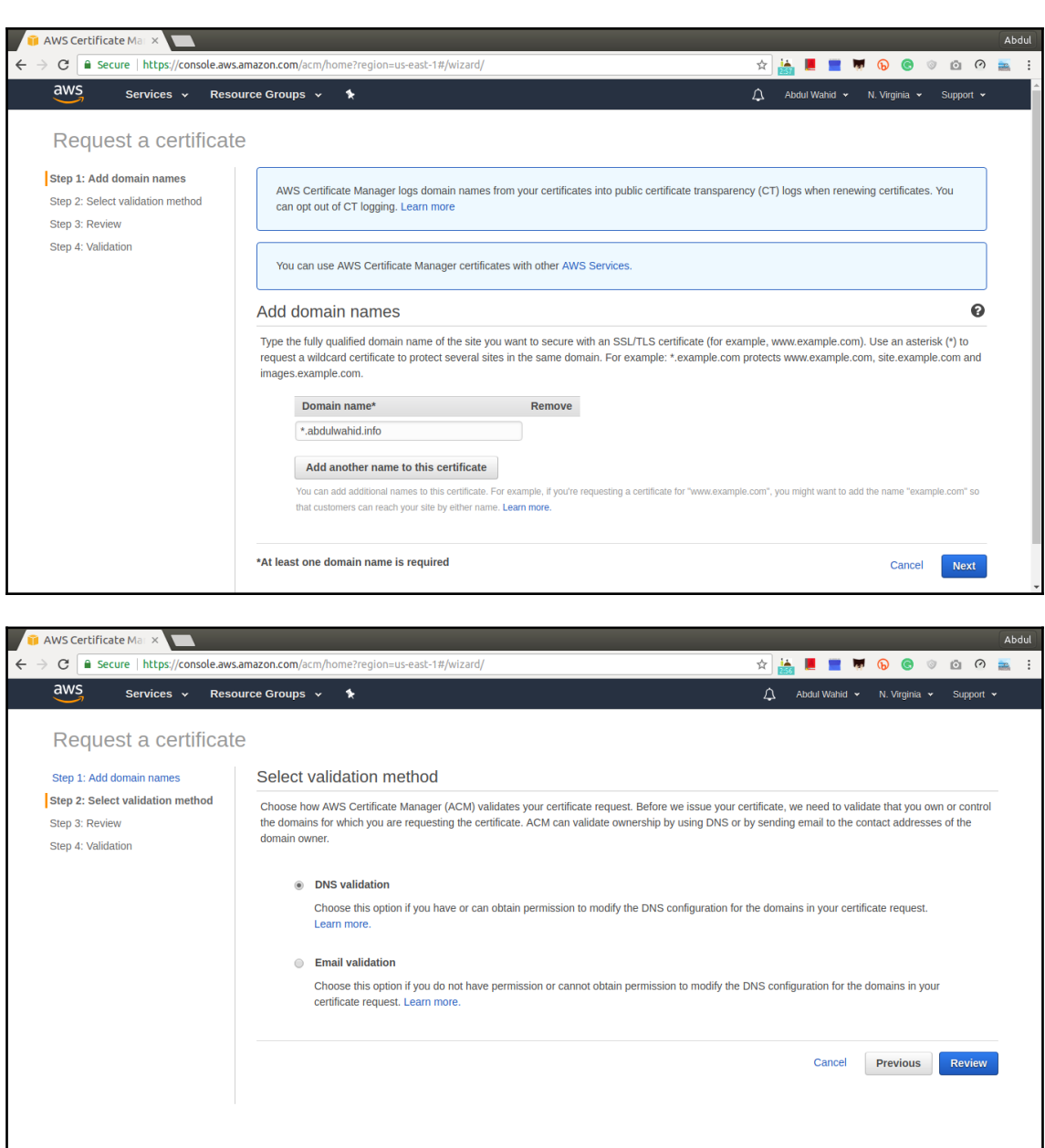

e Feedback @ English (US)

© 2008 - 2018, Amazon Internet Services Private Ltd. or its affiliates. All rights reserved. Privacy Policy Terms of Use

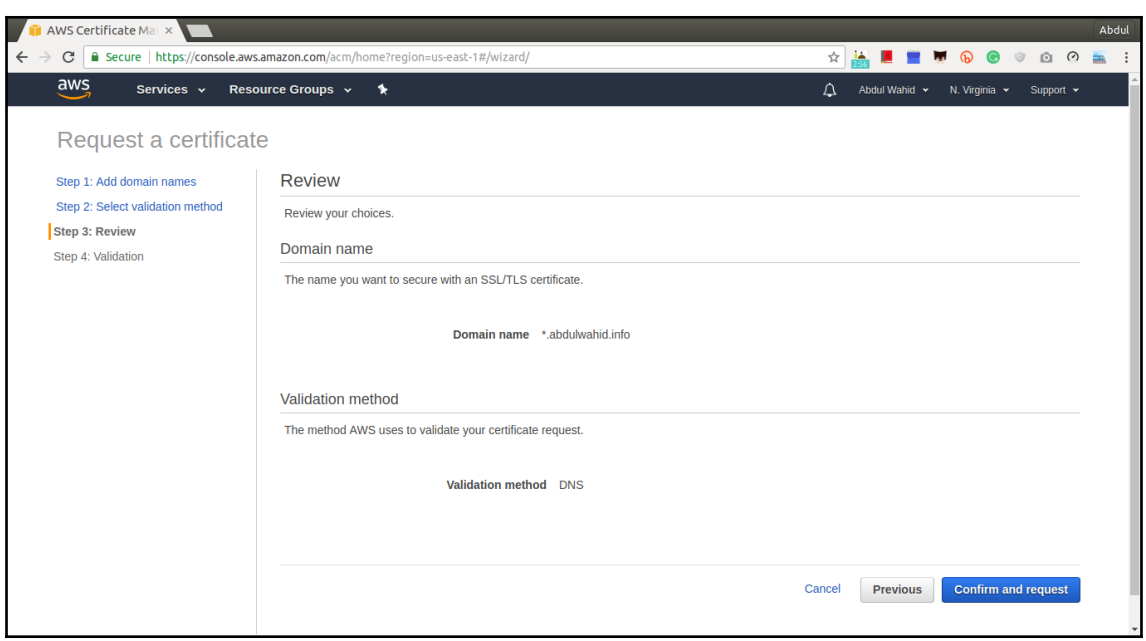

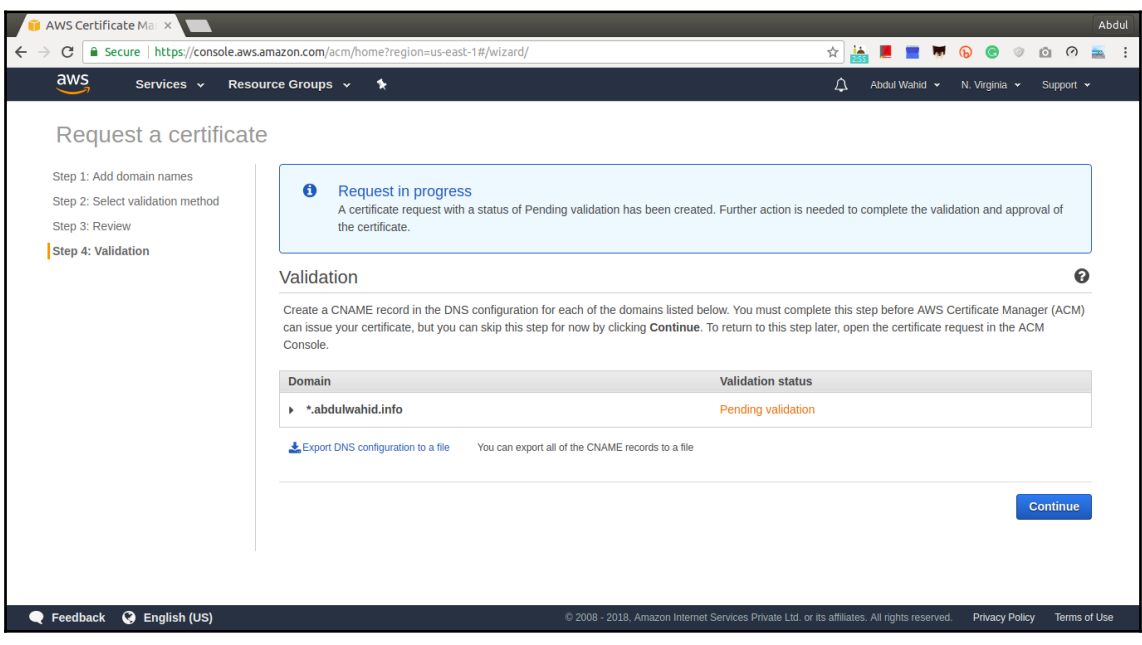

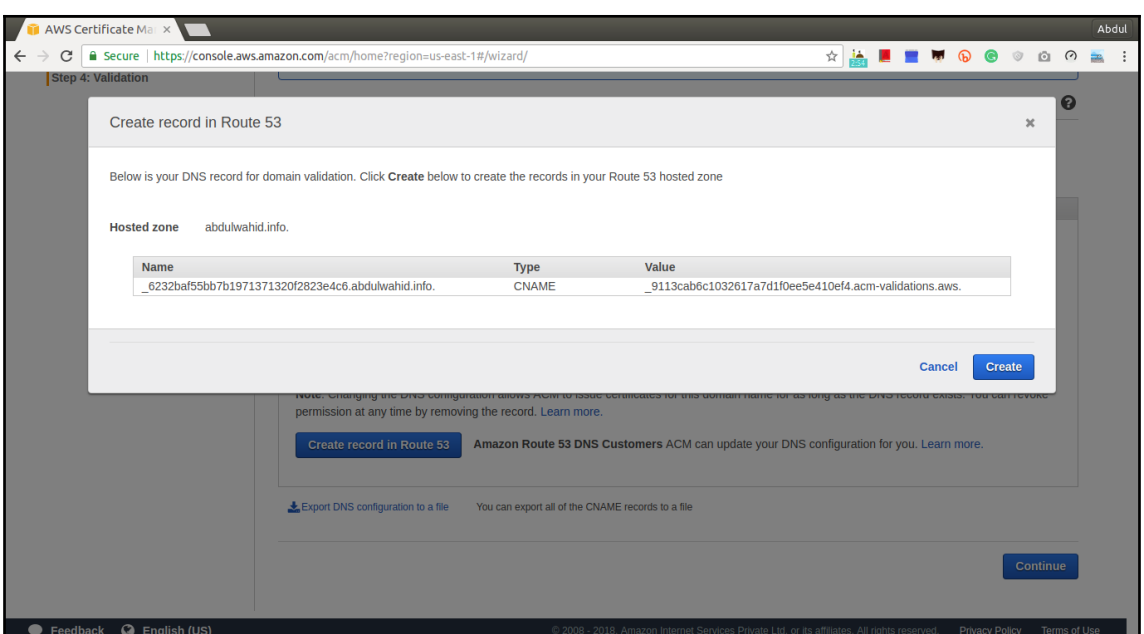

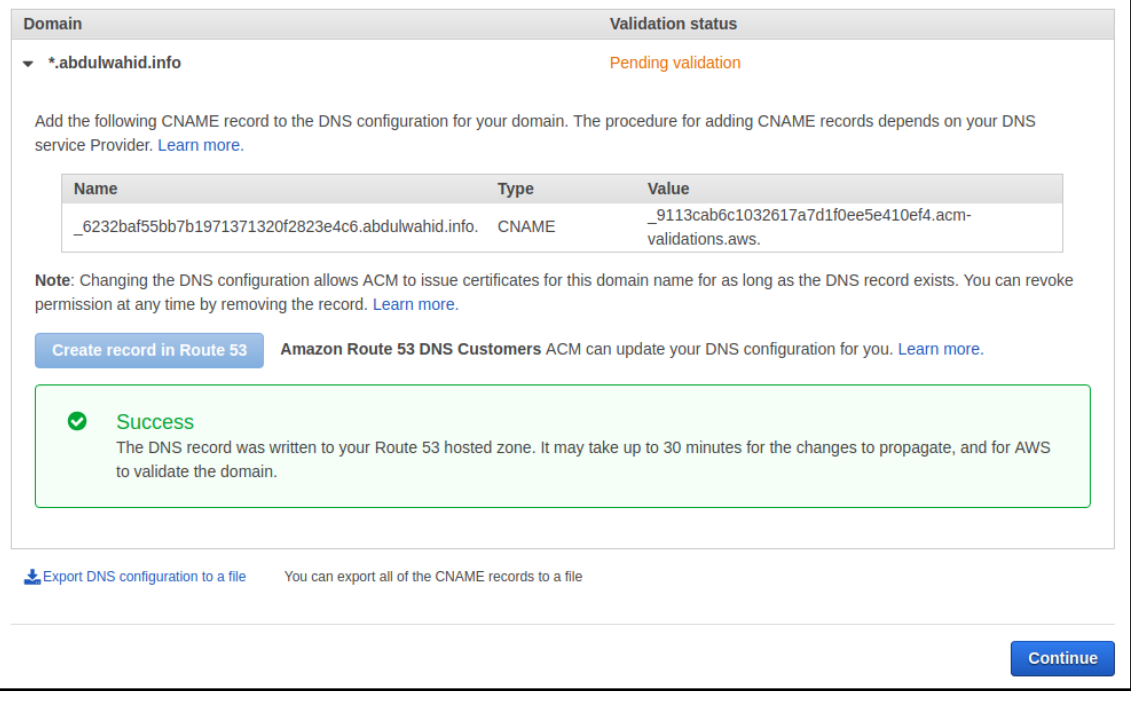

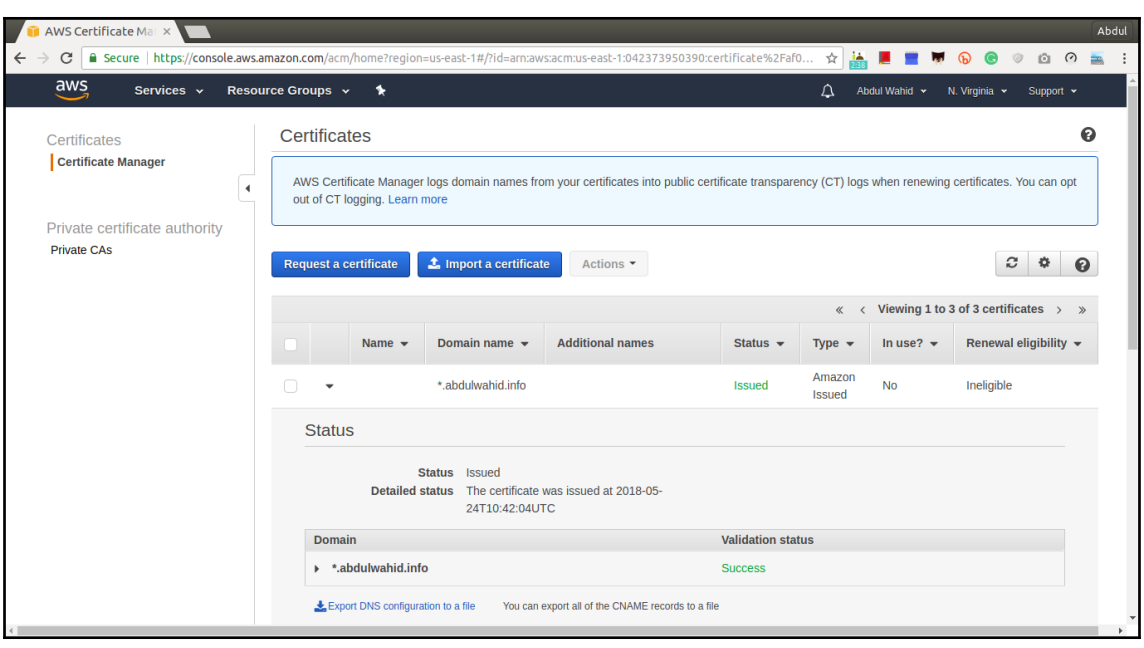

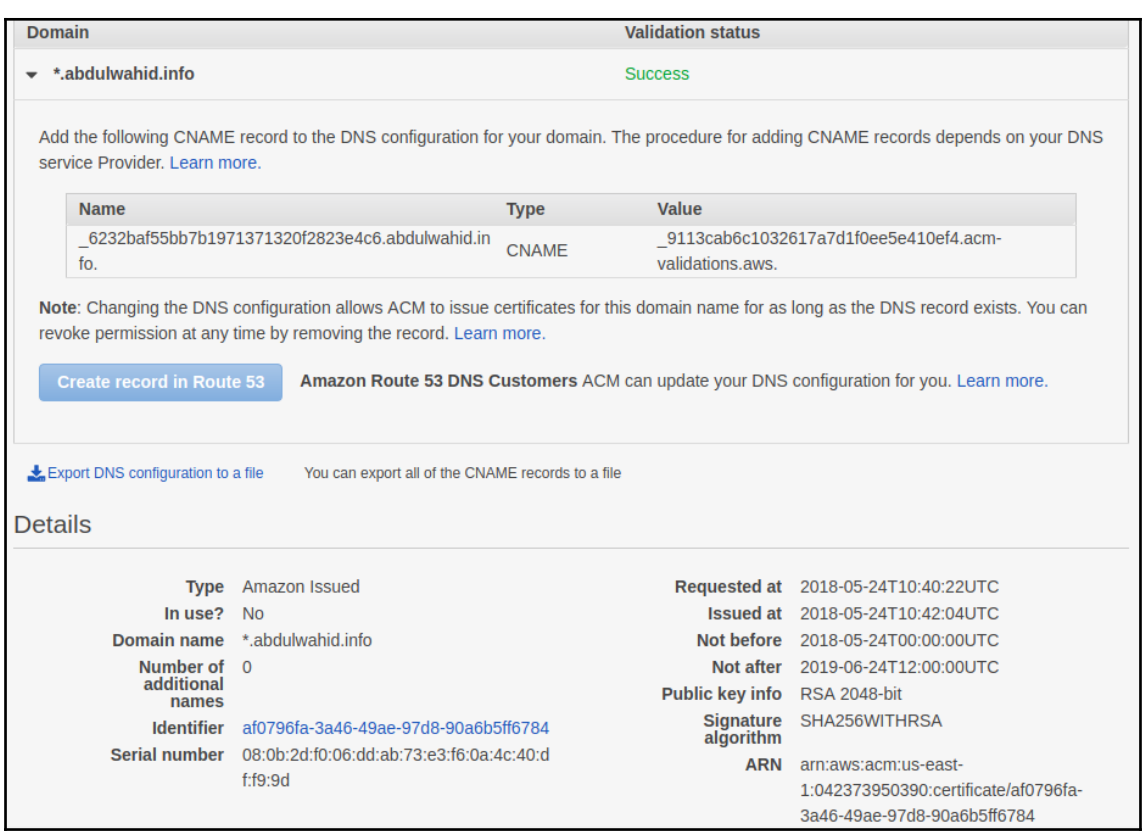

#### **Chapter 9: Asynchronous Task Execution on AWS Lambda**

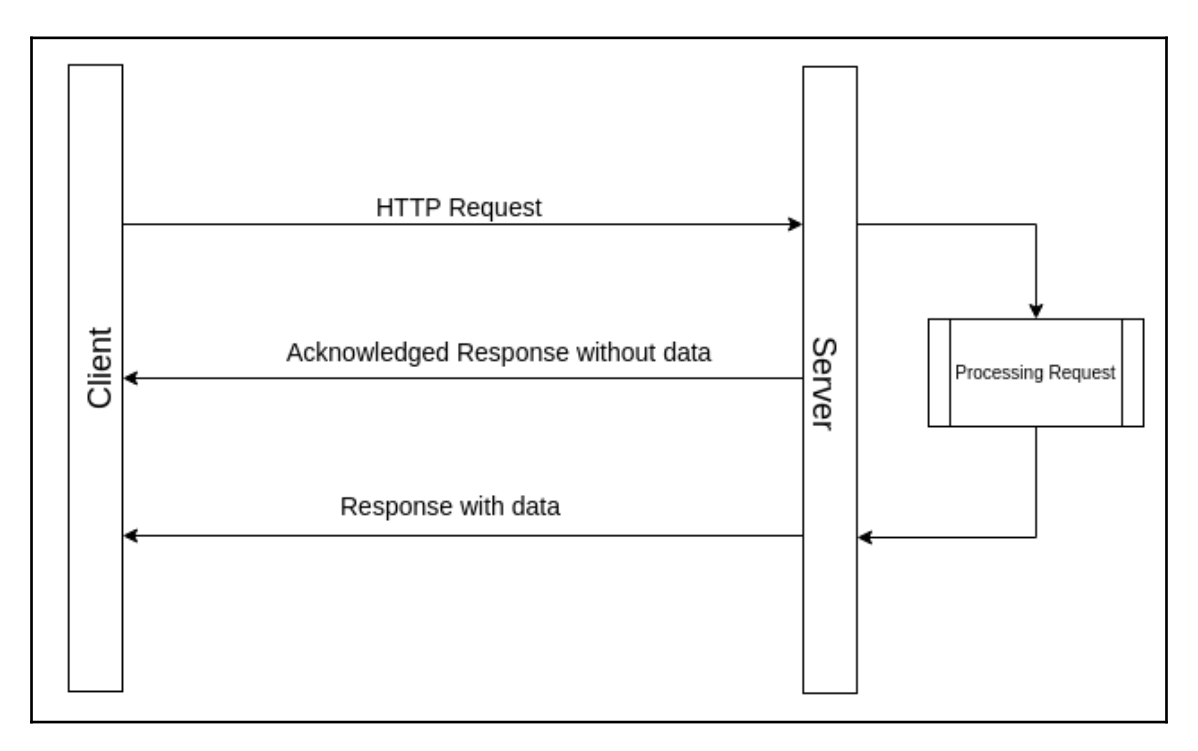

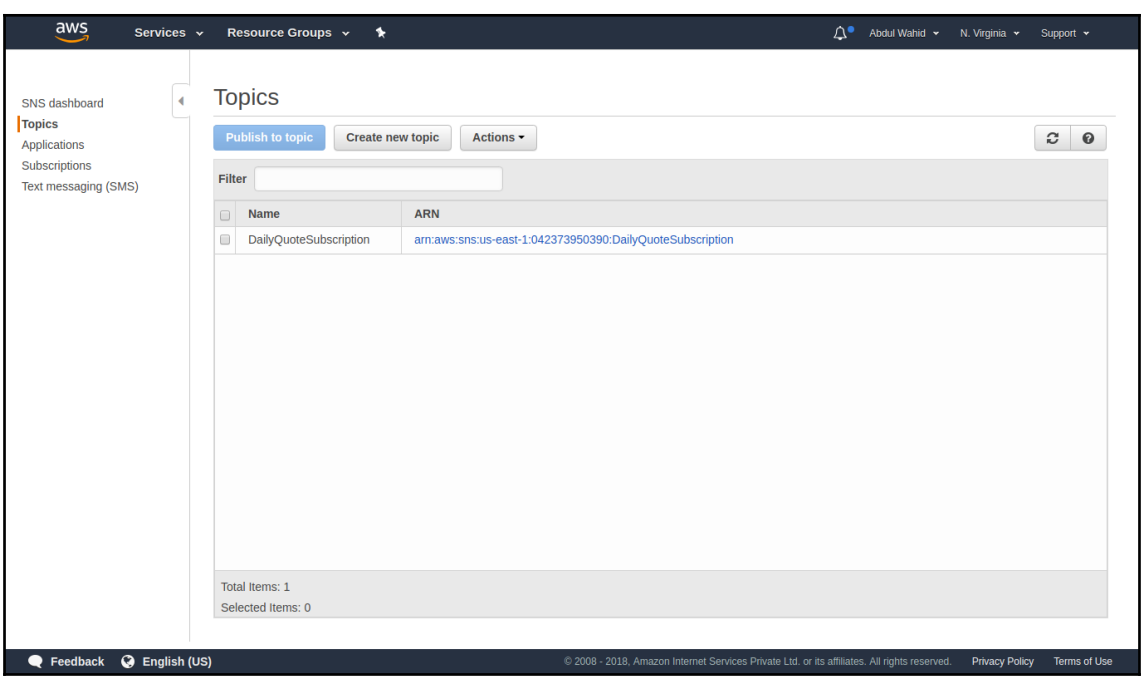

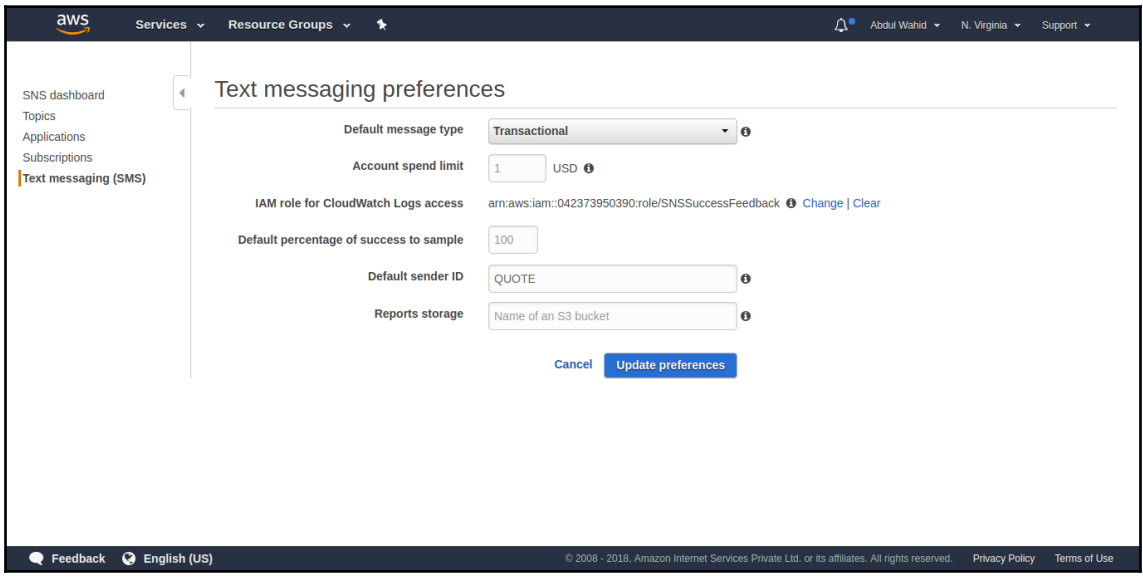

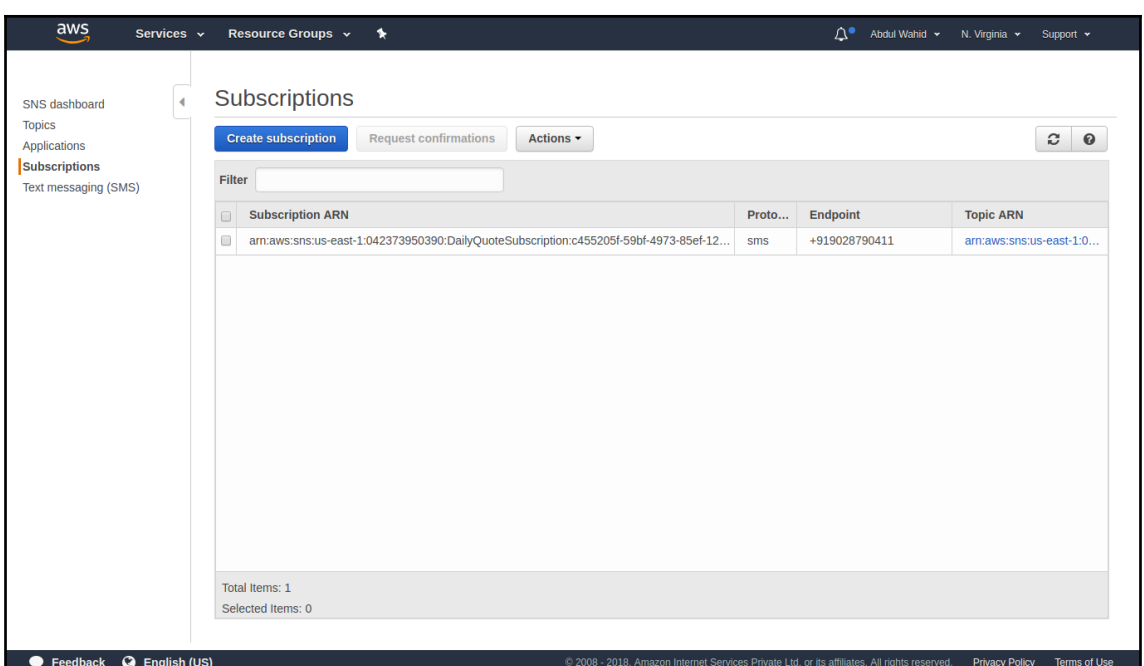

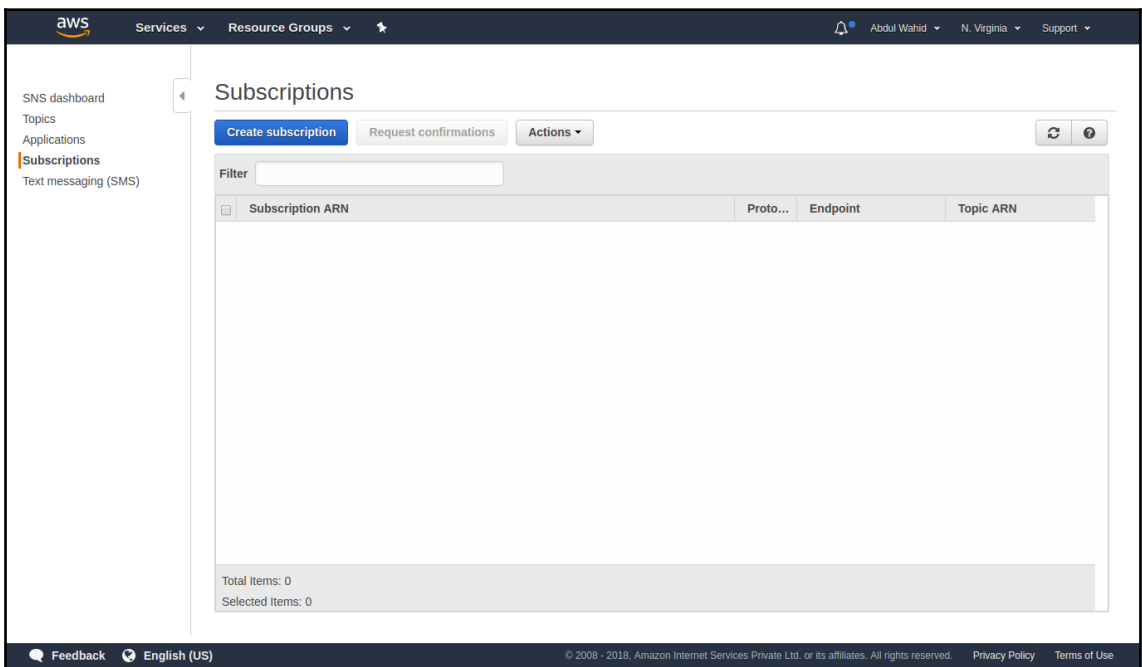

 $\frac{1}{2}$  [ 54 ]

# **Chapter 10: Advanced Zappa Settings**

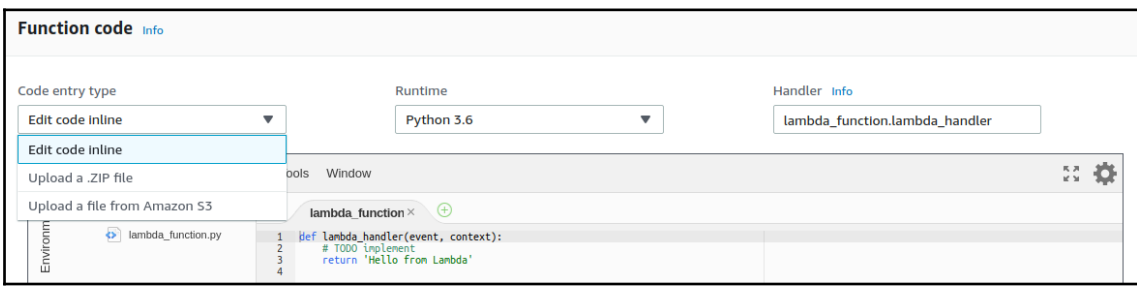

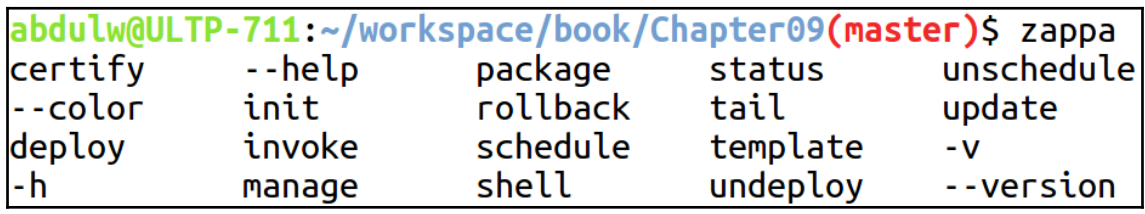

# **Chapter 11: Securing Serverless Applications with Zappa**

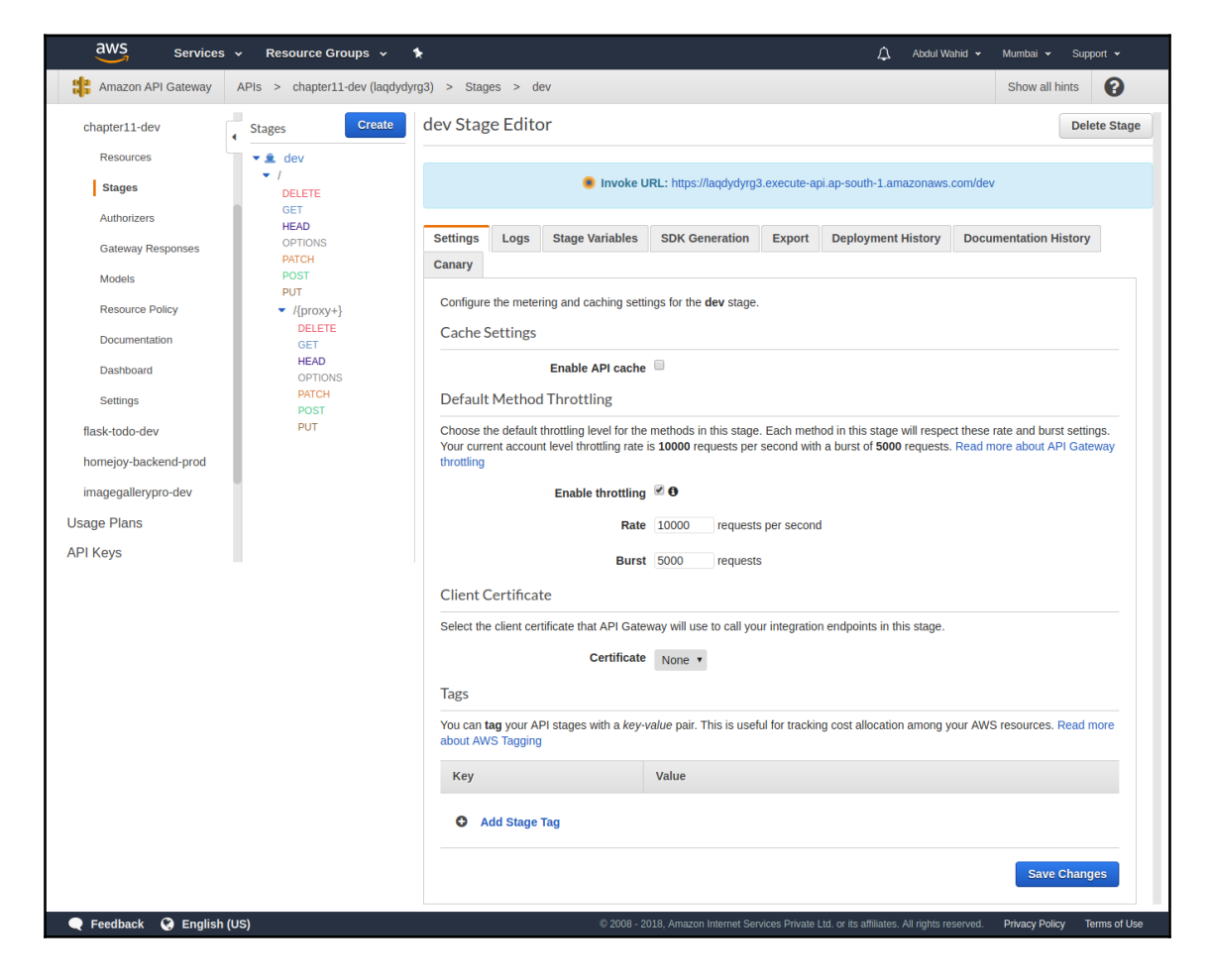

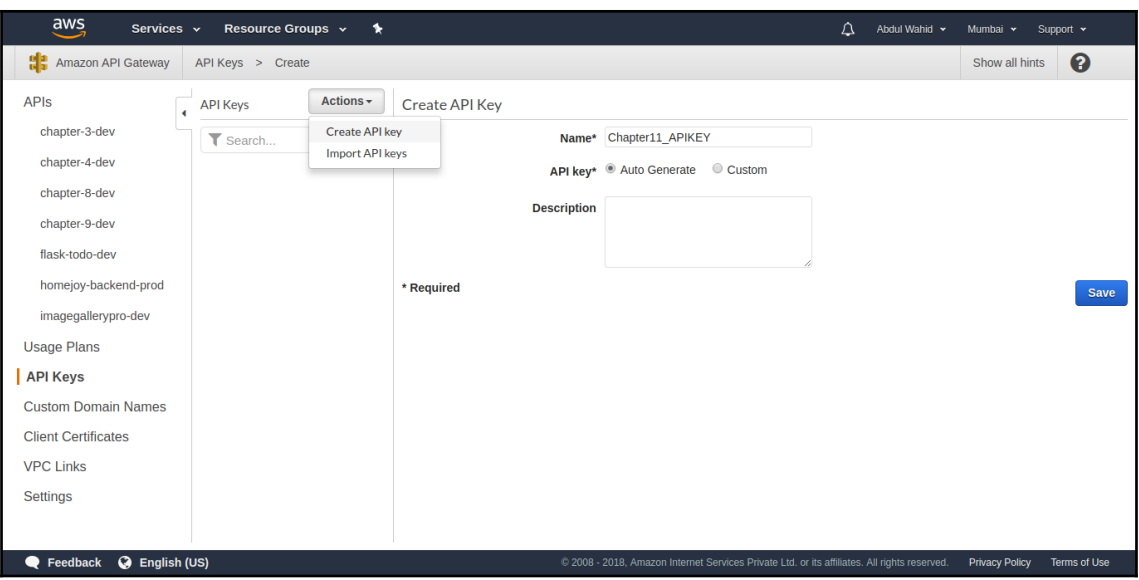

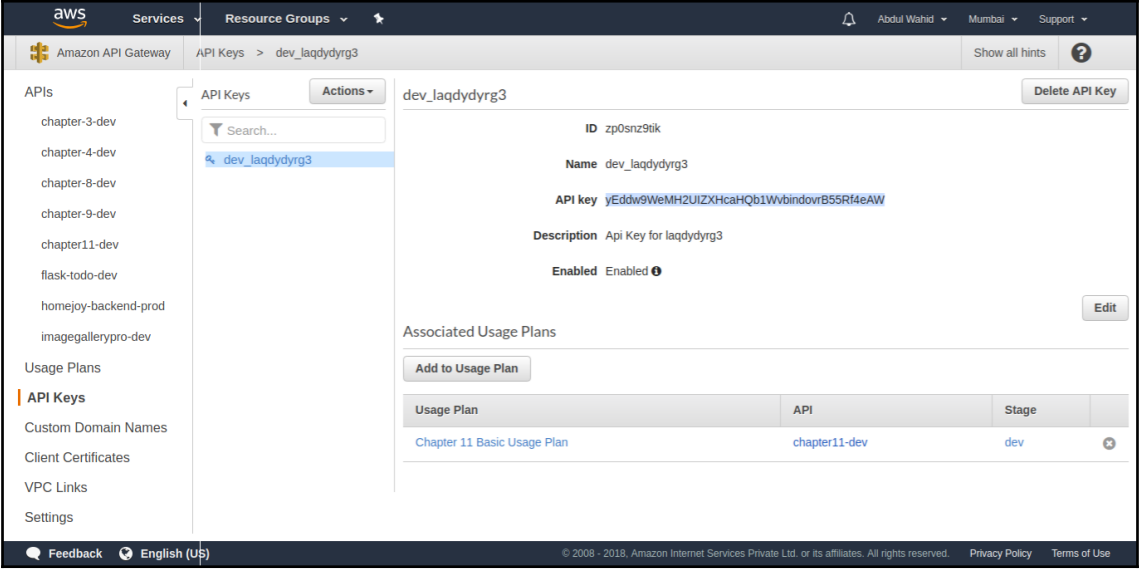

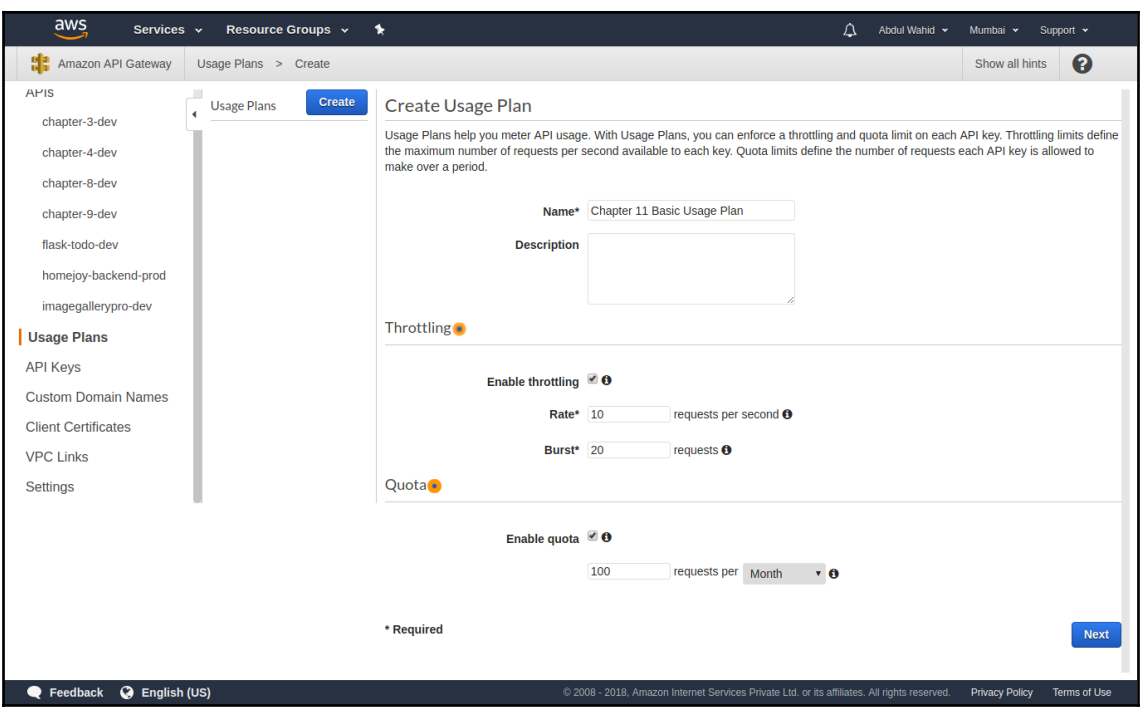

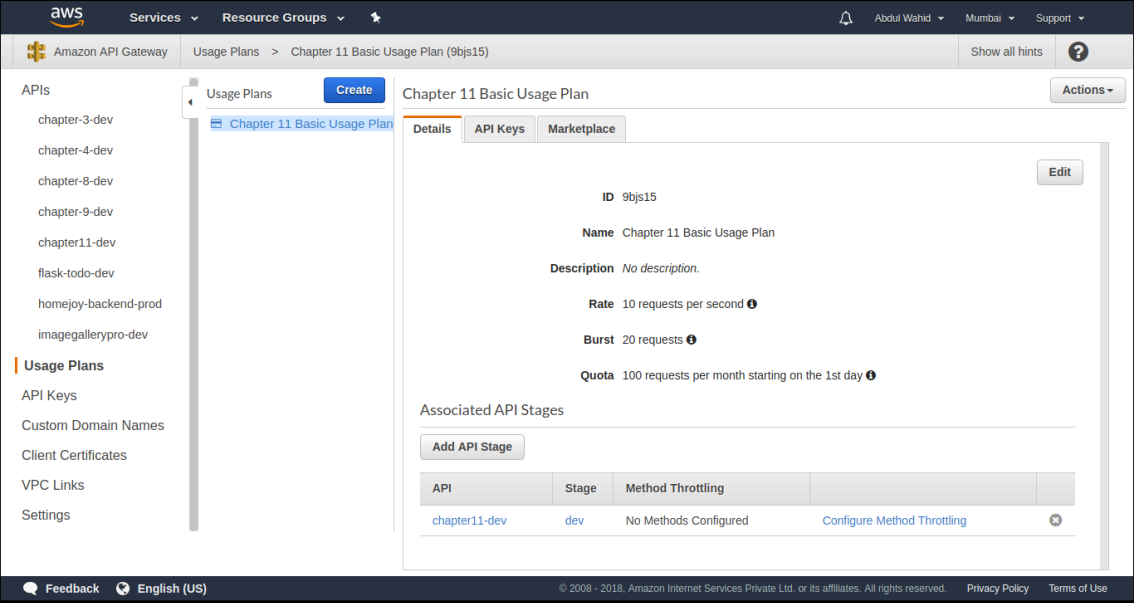

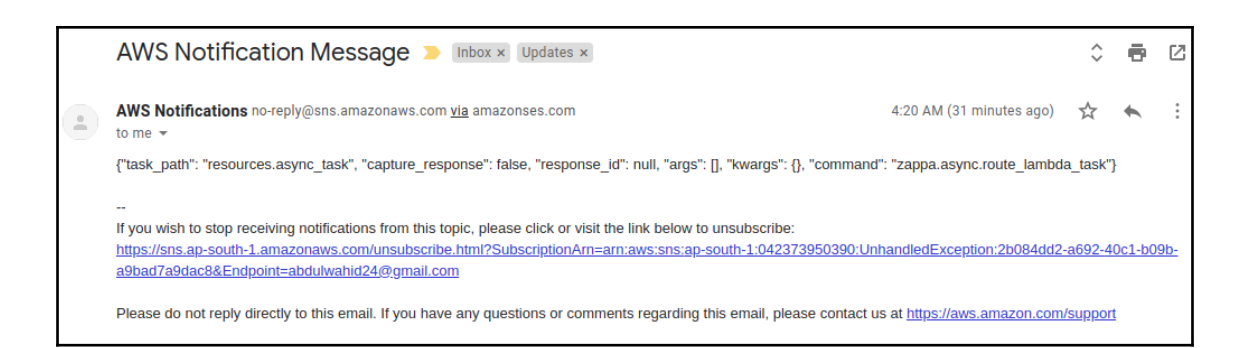

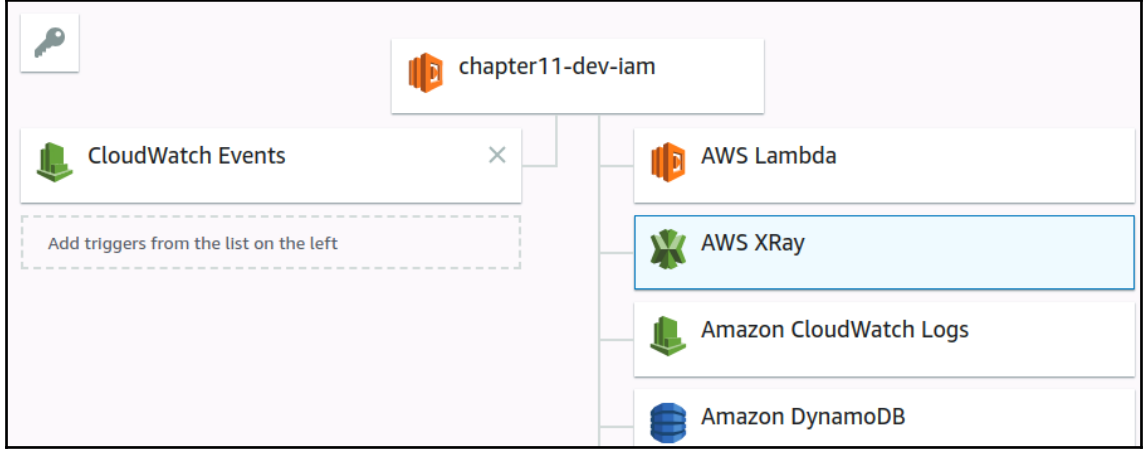

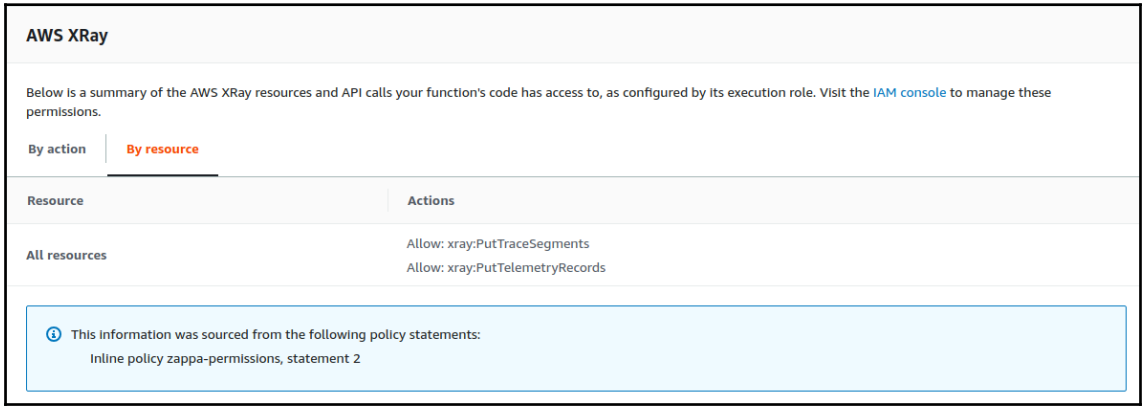

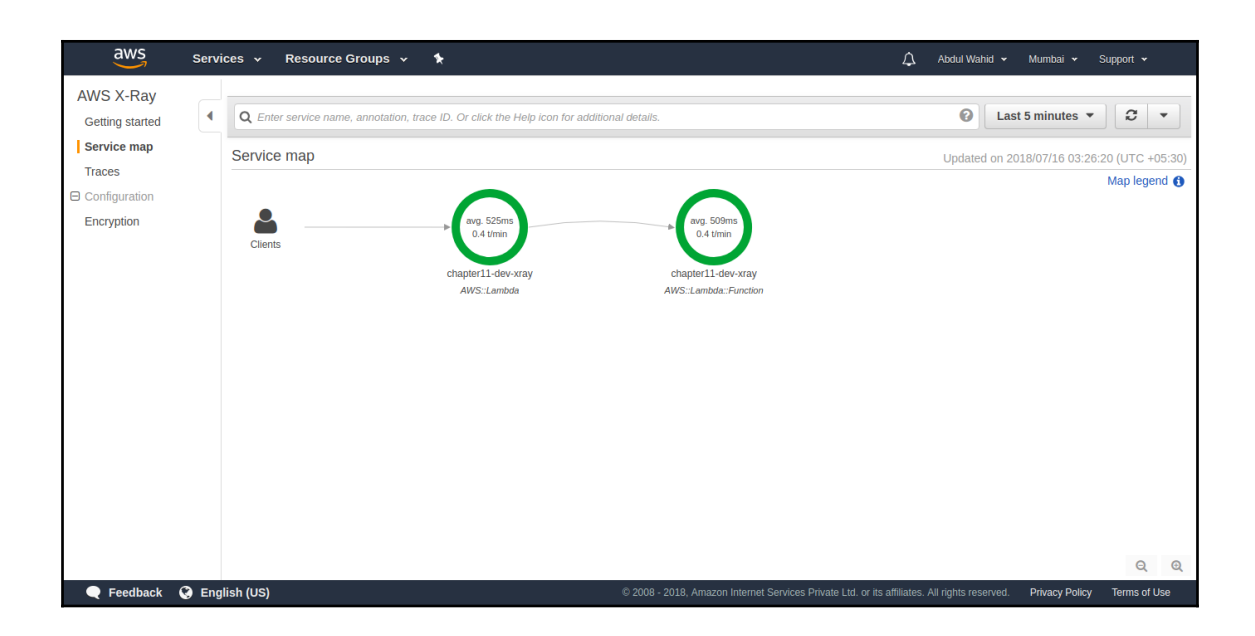

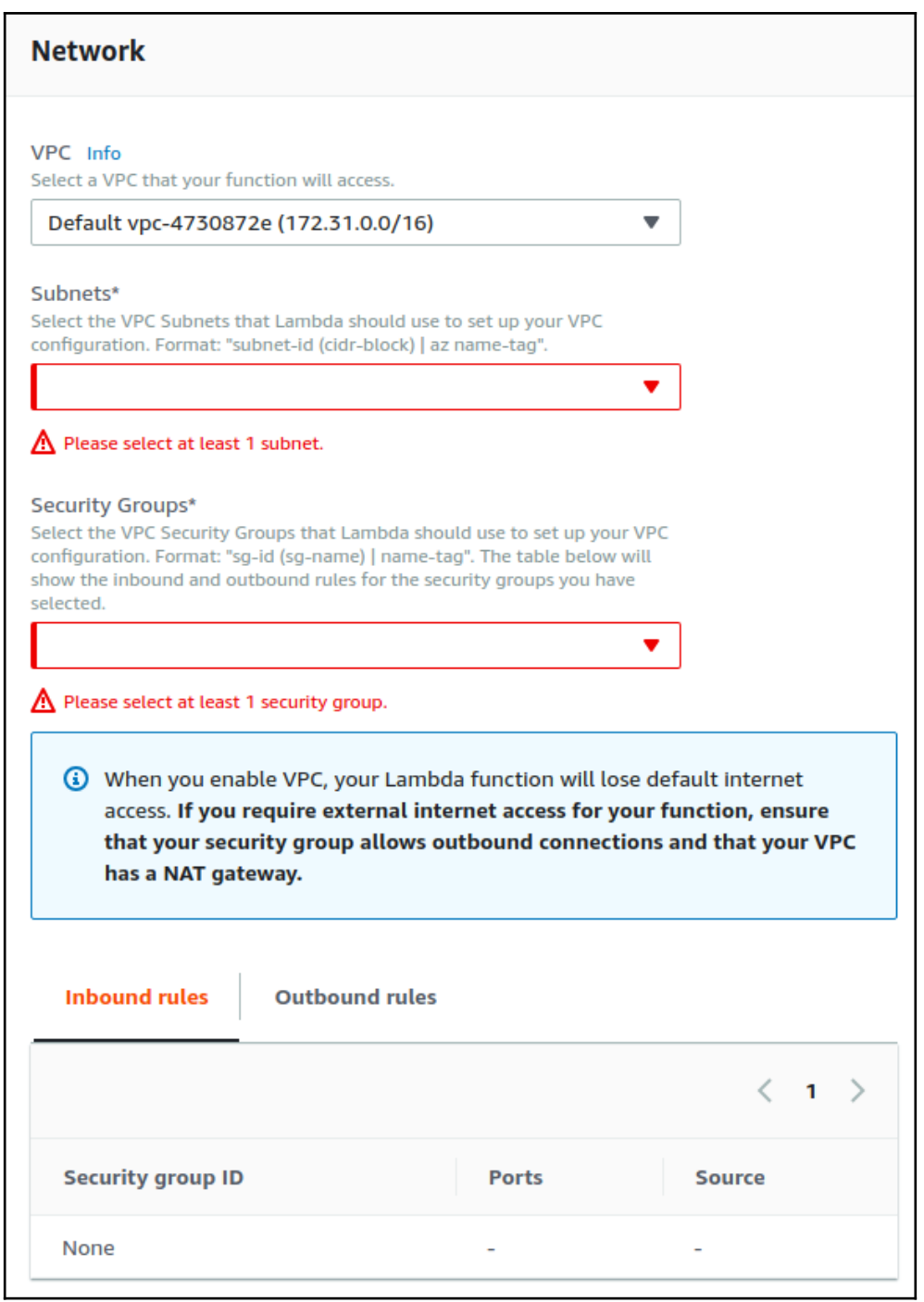

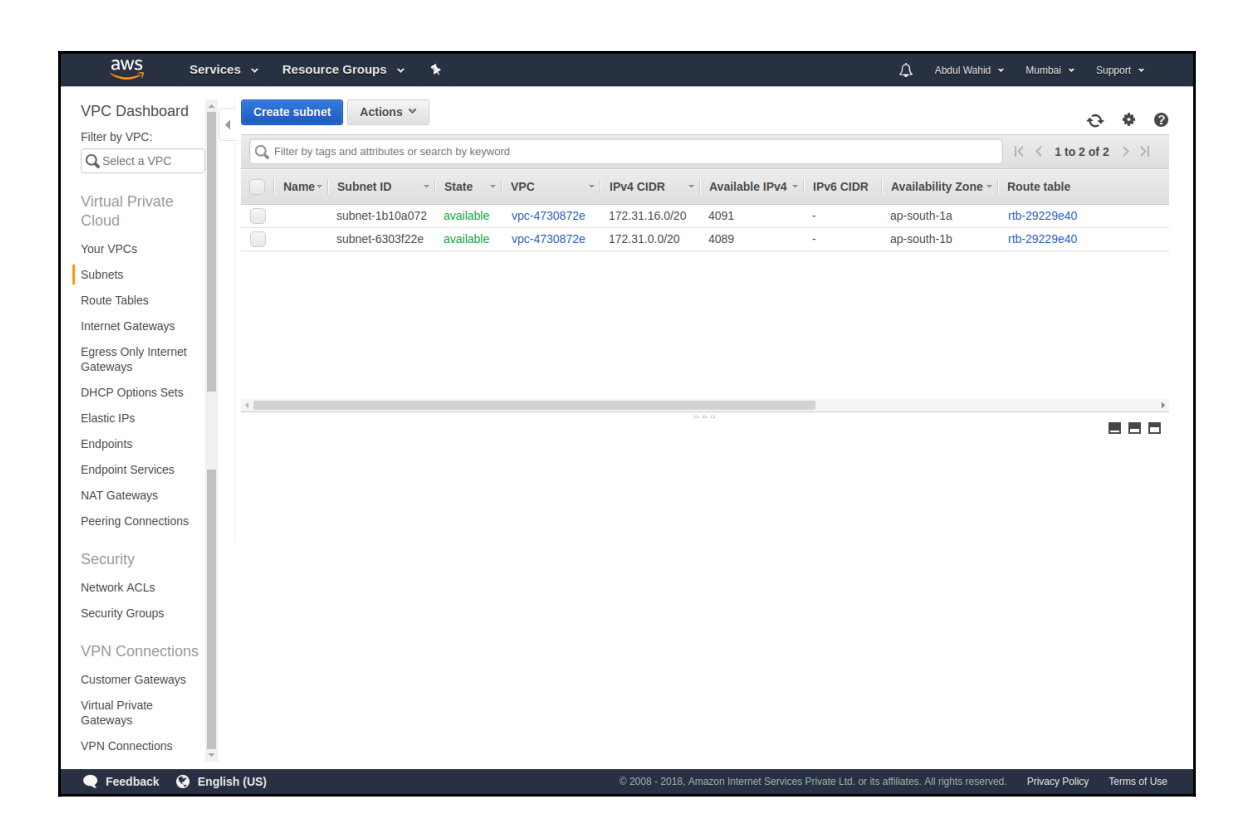

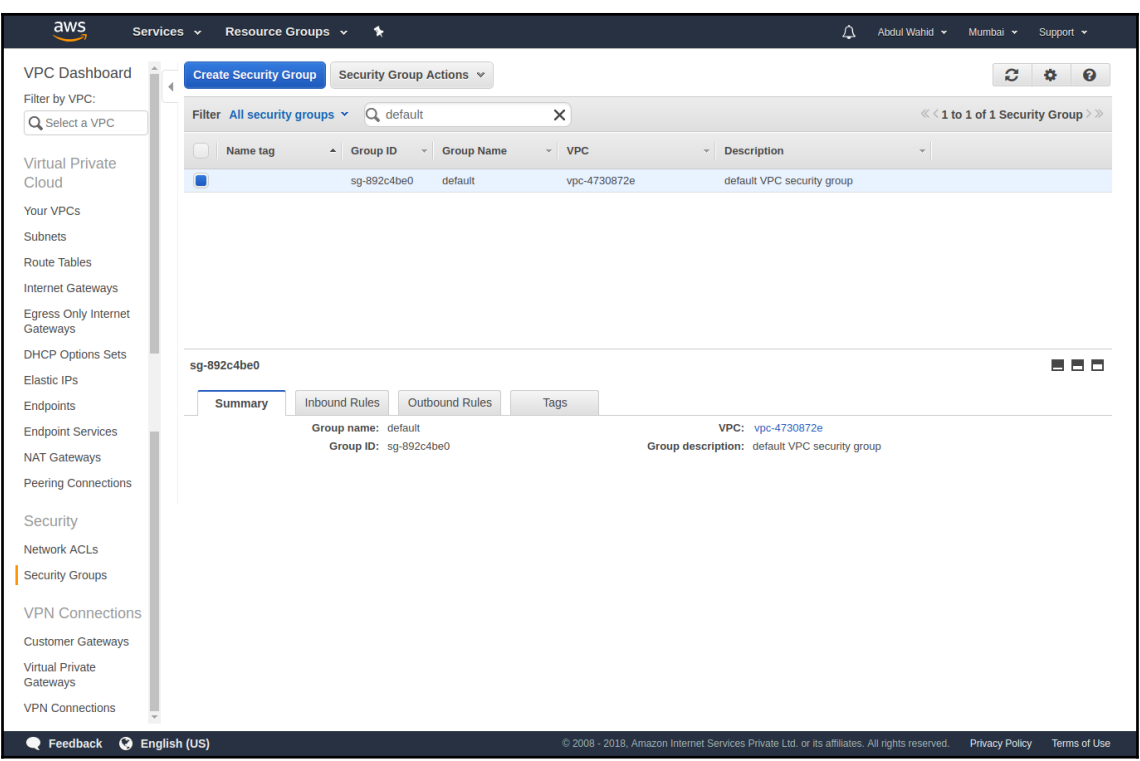

# **Chapter 12: Zappa with Docker**

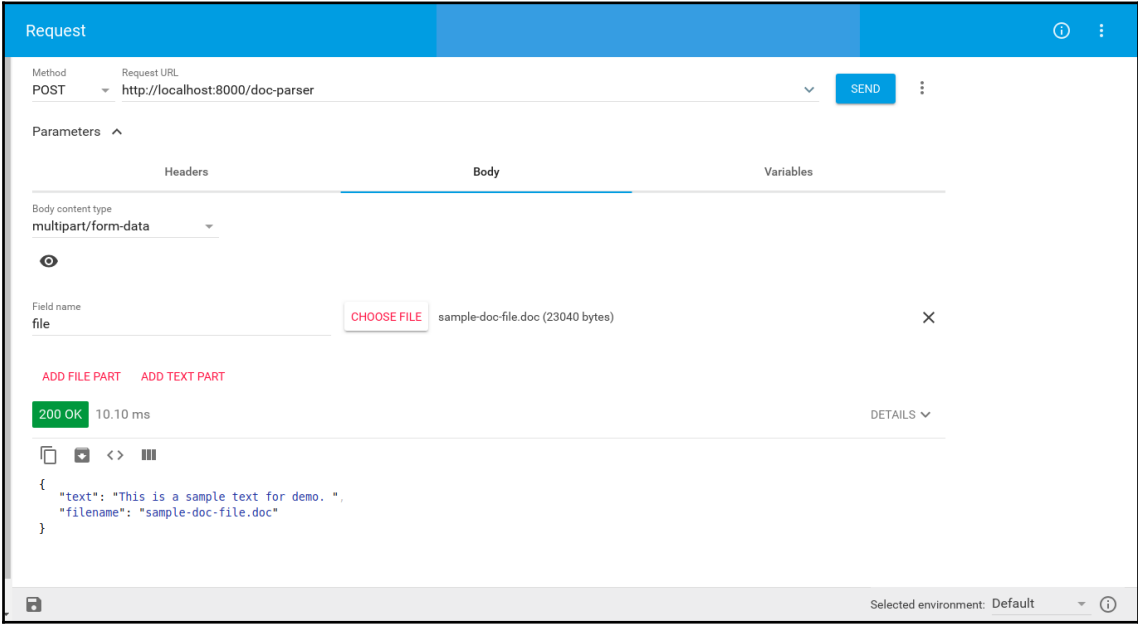